# State Patrol Message Switching System (MSS) Modernization Project

MARCH 24, 2023

**UUNISYS** 

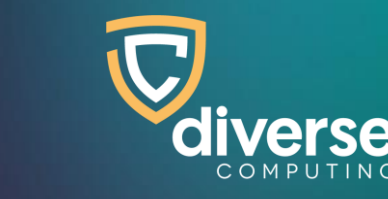

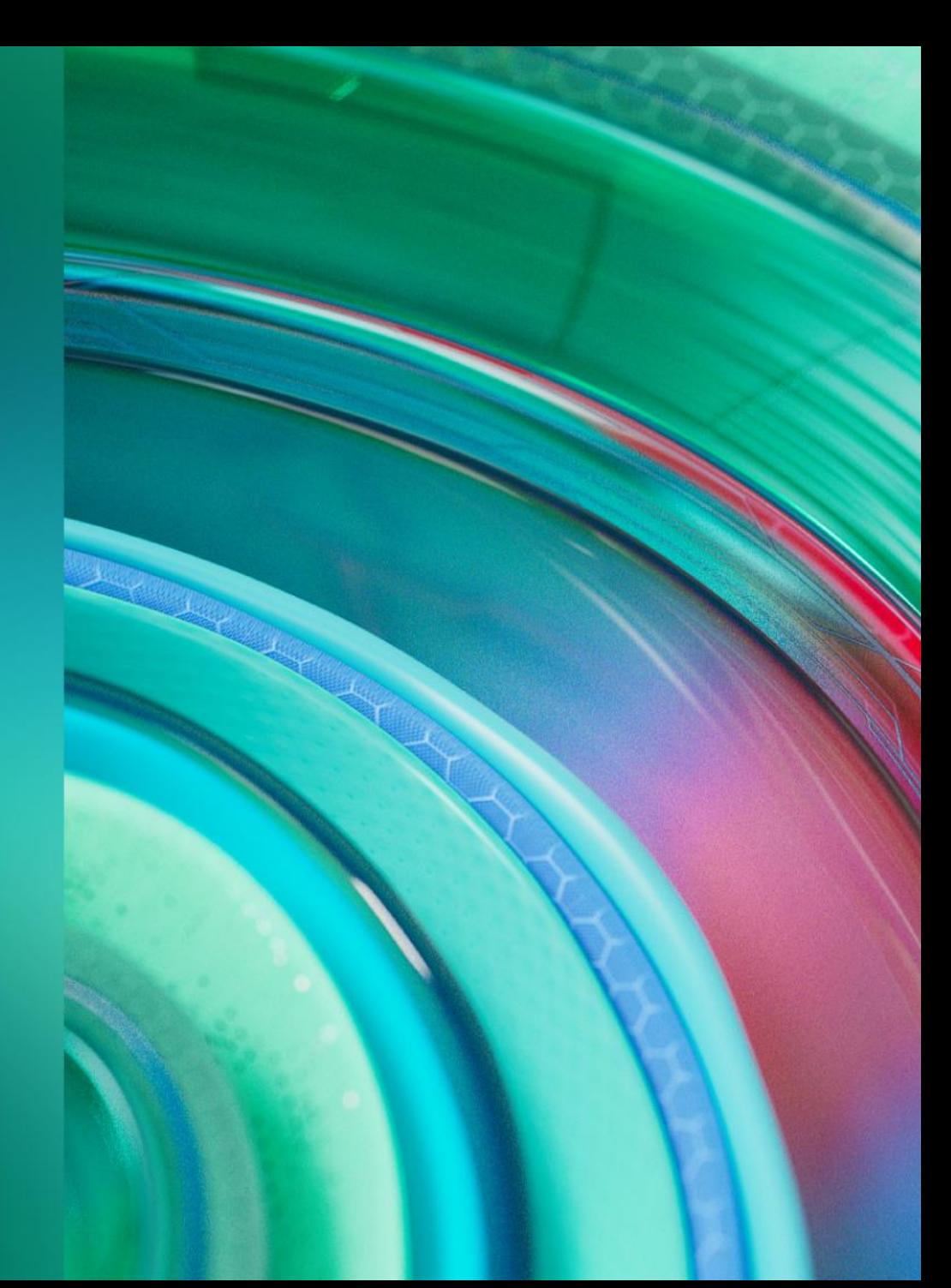

## Demonstration and Presentation **Schedule**

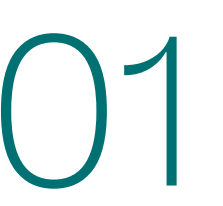

**8:30-8:40am Introductions** and Guidelines **10 minutes**

**10:15-11:30am**  Focused Demonstration **75 minutes**

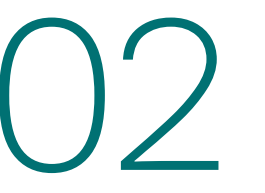

**8:40-9:00am**  Product Approach and Overview **20 minutes**

**11:30-12:00am**  Additional Topics **30 minutes**

**9:00-10:00am**  Focused Demonstration **50 minutes**

**12:00-1:00pm**  Lunch **60 minutes**

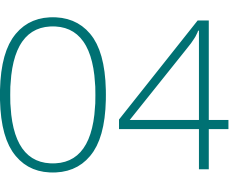

**10:00-10:15am**  Break **15 minutes**

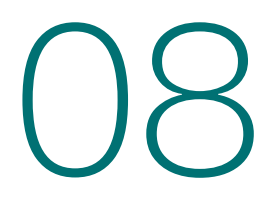

**1:00-2:00pm**  Additional Topics and Closing **60 minutes**

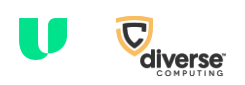

# Introductions and **Guidelines**

**Patrick Doyle Jamie Blakley**

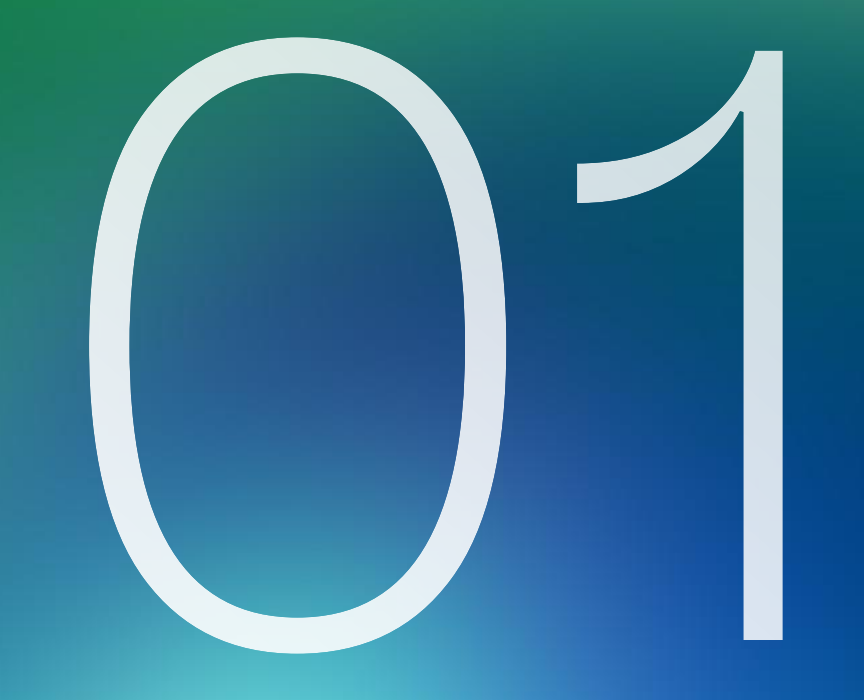

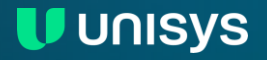

## Meet our team

**Jamie Blakley** Law Enforcement SME

 $\frac{1}{\sqrt{2}}$  diverse

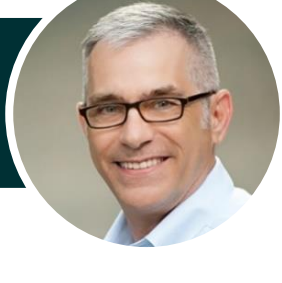

**Mike Hulme** Lead Solution Architect

**Terry Willert** Senior Technical Delivery Manager

**U** UNISYS

# **U** UNISYS

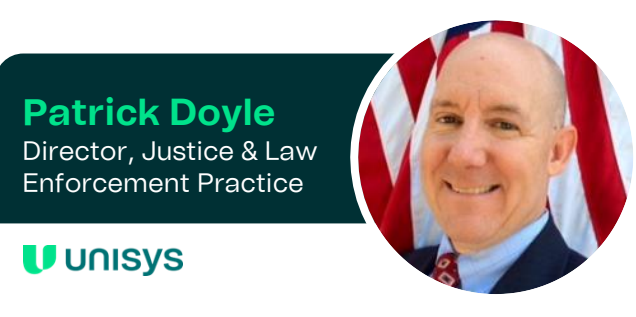

**Keifer Hudson** DCI Technical Support

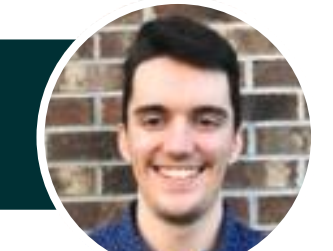

**C**<br>diverse

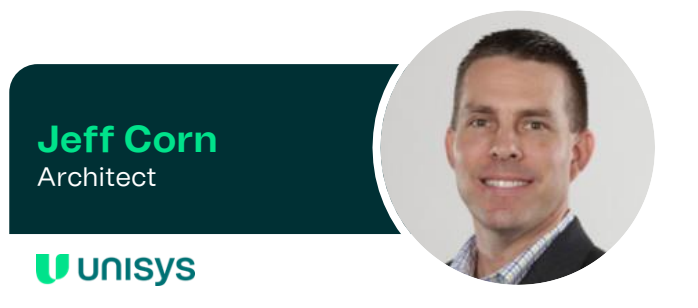

### **Virtual Team**

#### **Unisys**

**Jim Gschwend** Engagement Executive

**Ravindra Kotikalapudi** Enterprise Architect

**Kurt Martin** Cloud Architect

**Theresa Huhn** LEMS Training Lead

**Leighann Mansfield** Business Development Manager

#### **Diverse Computing**

**Melissa Ehster** Product Development Manager

**Nichole Moore** Chief Operating Officer

diverse

# Product Approach and Overview

**Patrick Doyle Jamie Blakley**

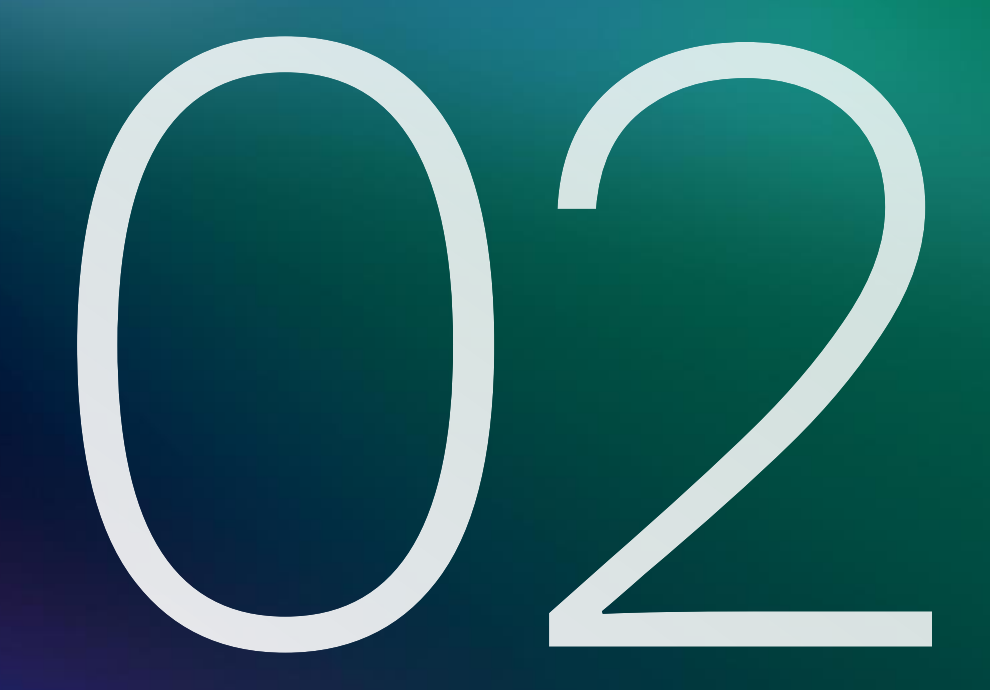

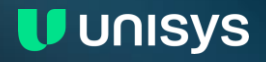

# Why Unisys and DCI

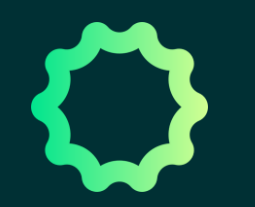

### **Established, Attested**

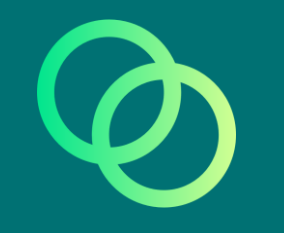

### **Unbeatable Pairing**

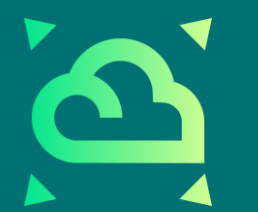

**Cloud Experts**

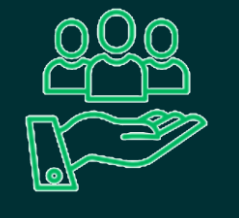

**Customer Driven**

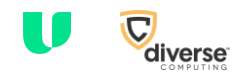

# Unisys LEMS/JX & DCI eAgent Product Overviews

- eAgent 2.0
- Zero Footprint End User Interface
- Customer Driven Design
- Flexible and Configurable
- Look for these Features
	- Hit Confirmation Workflow
	- eAgent Response Buttons (ERB)
	- VIN Assist
	- Smart Message
	- Device Independent
	- Team Inbox
- $\cdot$  | FMS/JX -
- Highly attested/mature M/S tech stack
- Table driven with no code changes needed
- Complete & configurable message processing (parsing, field validations, reformatting, routing, etc.)
- Configurable interfaces using both modern and legacy technologies
- Cloud architected an eAgent 2.0 integrated
- Security supports both enterprise or application authentication
- Extremely reliable/2 billion+ messages routed yearly

## Unisys LEMS/JX & DCI eAgent 2.0 "To Be" Architecture

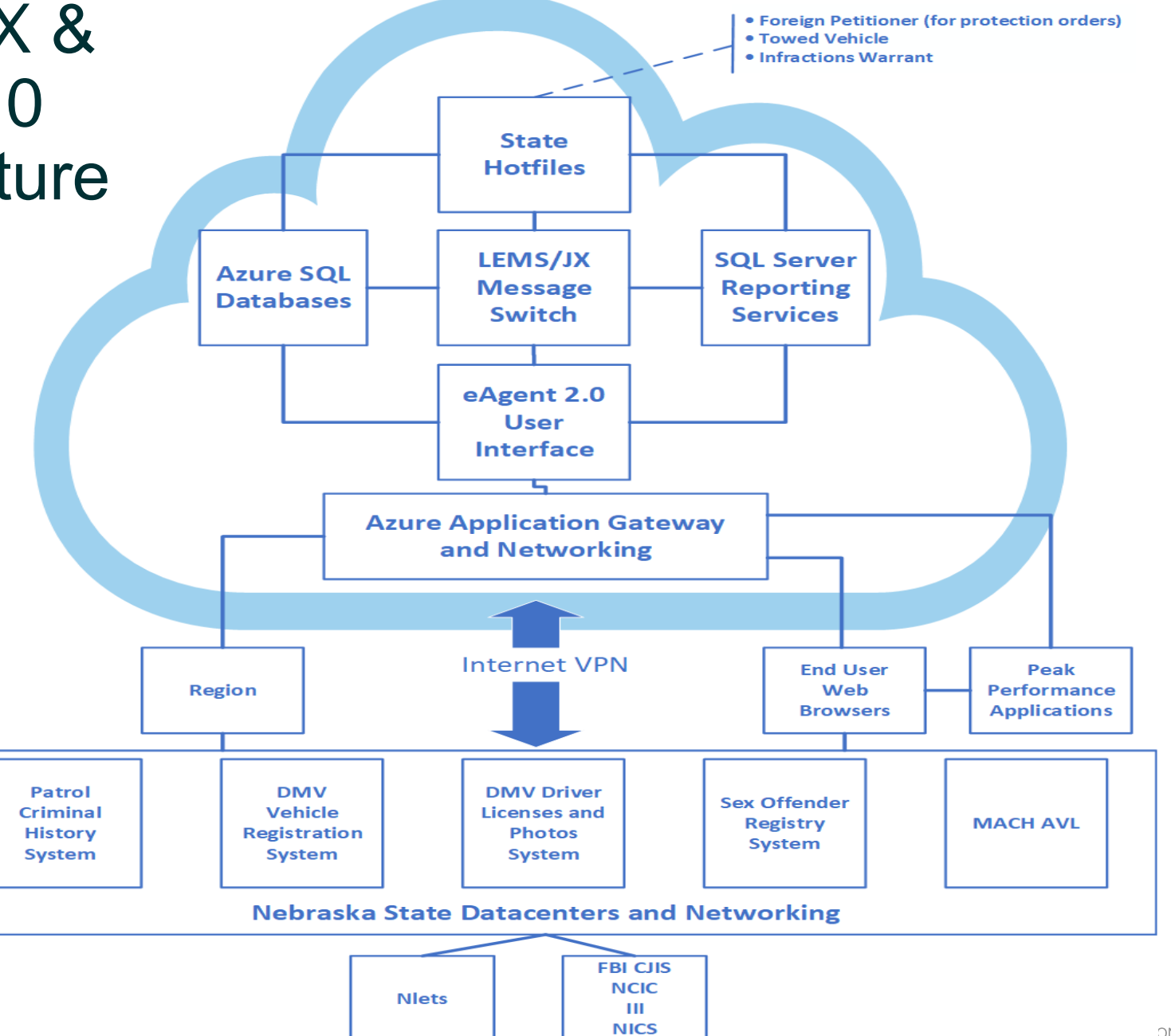

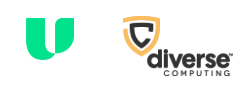

# Focused Demonstration Scenario 1

**User maintenance** 

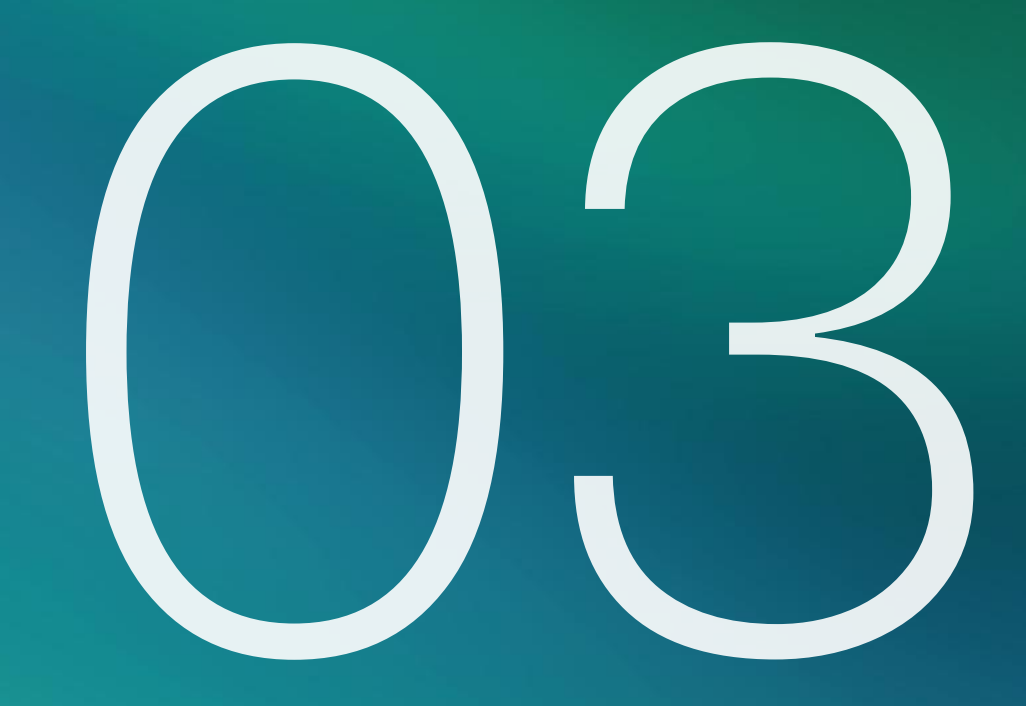

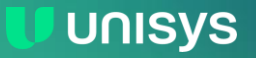

## Scenario 1: User maintenance

### **Demonstrate / Present:**

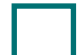

user capabilities available to an agency and system administrator to create new users with various roles, and if applicable, how capabilities can be added or configured in the system

process of adding each of the noted users with functions indicated above in Table 3

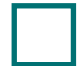

process of updating the capabilities for three existing users in Table 3; for example, add a new capability to allow Community Service Officer Smith, created in step #2, above, to conduct record file maintenance and run reports and logs

process of deactivating two of the above users

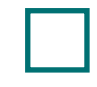

how a user role can be removed for all users of an agency quickly without updating each and all users of that agency

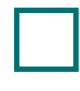

authentication process, including an overview of passwords and the sign-on process

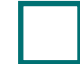

role-based user views once signed on to the system

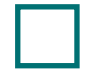

process for resetting a user password

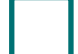

how a user would reset his/her own password

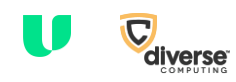

# Scenario 1: User maintenance (continued)

### **Demonstrate / Present:**

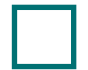

process for adding and deactivating an MKE

process for modifying an existing MKE

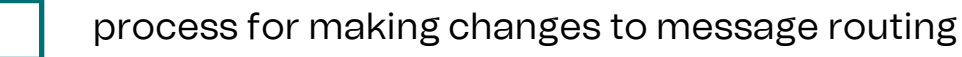

how to modify the originating agency identifier (ORI) table

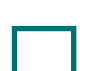

real-time system monitoring and diagnostics capabilities, including connectivity, central processing unit (CPU) utilization, and storage capacity

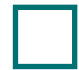

ability to provide remote administrative access to the system

ability to translate an ASCII dot delimited transaction to an XML schema and route that XML packet to a location using web services, then route the ASCII packet to another location

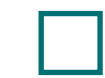

ability to translate an XML schema received via web services to an ASCII dot delimited format and transmit that dot delimited transaction to a location

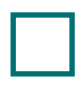

ability to translate an XML schema received via web services to an ASCII dot delimited format, transmit that dot delimited transaction to a location, and transmit the XML packet to another location

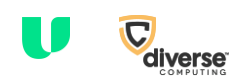

### Demonstrate/present the user capabilities available to an agency and system administrator to create new users with various roles

- NSP and local agency user administrators manage LEMS/JX / eAgent 2.0 user profiles using the LEMS/JX User Management Console
- NSP user administrators can manage all users
- Local agency user administrators can only manage users in their own agency
- NSP manages who is a local agency user administrator
- Permissions for eAgent 2.0 users and some local agency interface users are managed using LEMS/JX Function Groups
- Permissions for LEMS/JX Console users and LEMS/JX User Management Console users are managed using LEMS Console Roles

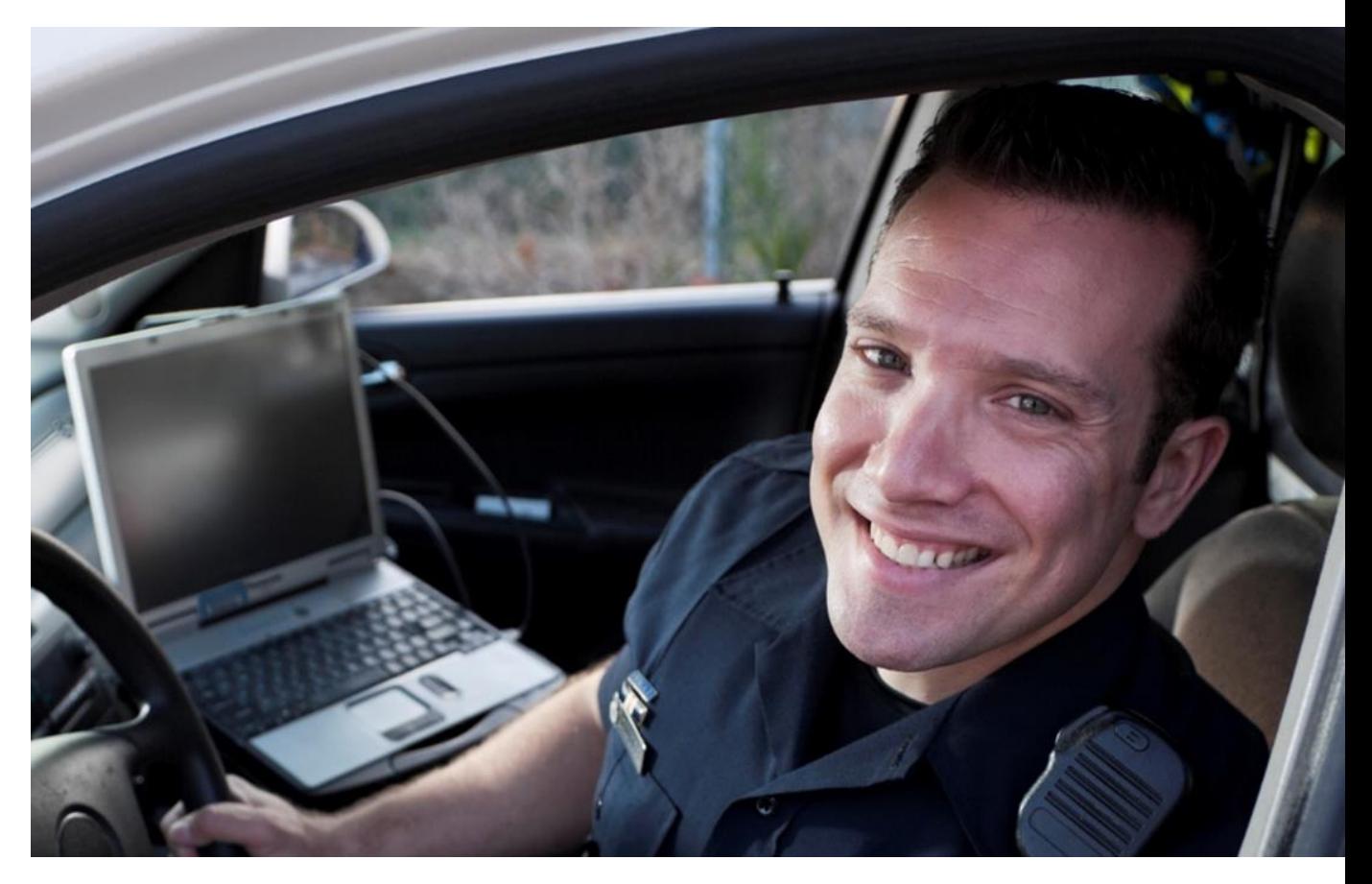

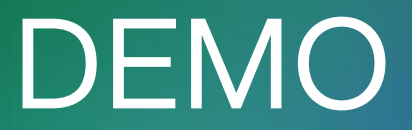

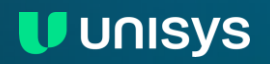

# Authentication process, including an overview of passwords and the sign-on process

- Sign-on through eAgent 2.0 uses Azure Active Directory (AD) authentication user ID, password, and multifactor authentication (MFA) – Authentication App (Microsoft, Google, FortiToken, YubiKey)
- If authentication is successful, eAgent 2.0 verifies user is enabled and certification not expired; retrieves function group
- Self-service Password Management application allows users to:
	- Set their email address for password expiration notifications
	- Change their password (to change their password before it expires)
	- Enroll in self-services password reset
	- Reset their password (to reset their password if they forgot it or it has expired)
- Video demonstration of Self-service Password Management

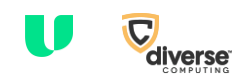

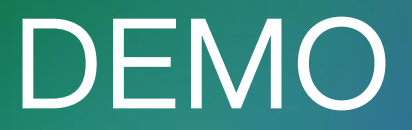

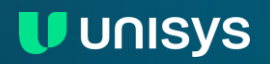

# Real-time System Monitoring and Diagnostics Capabilities

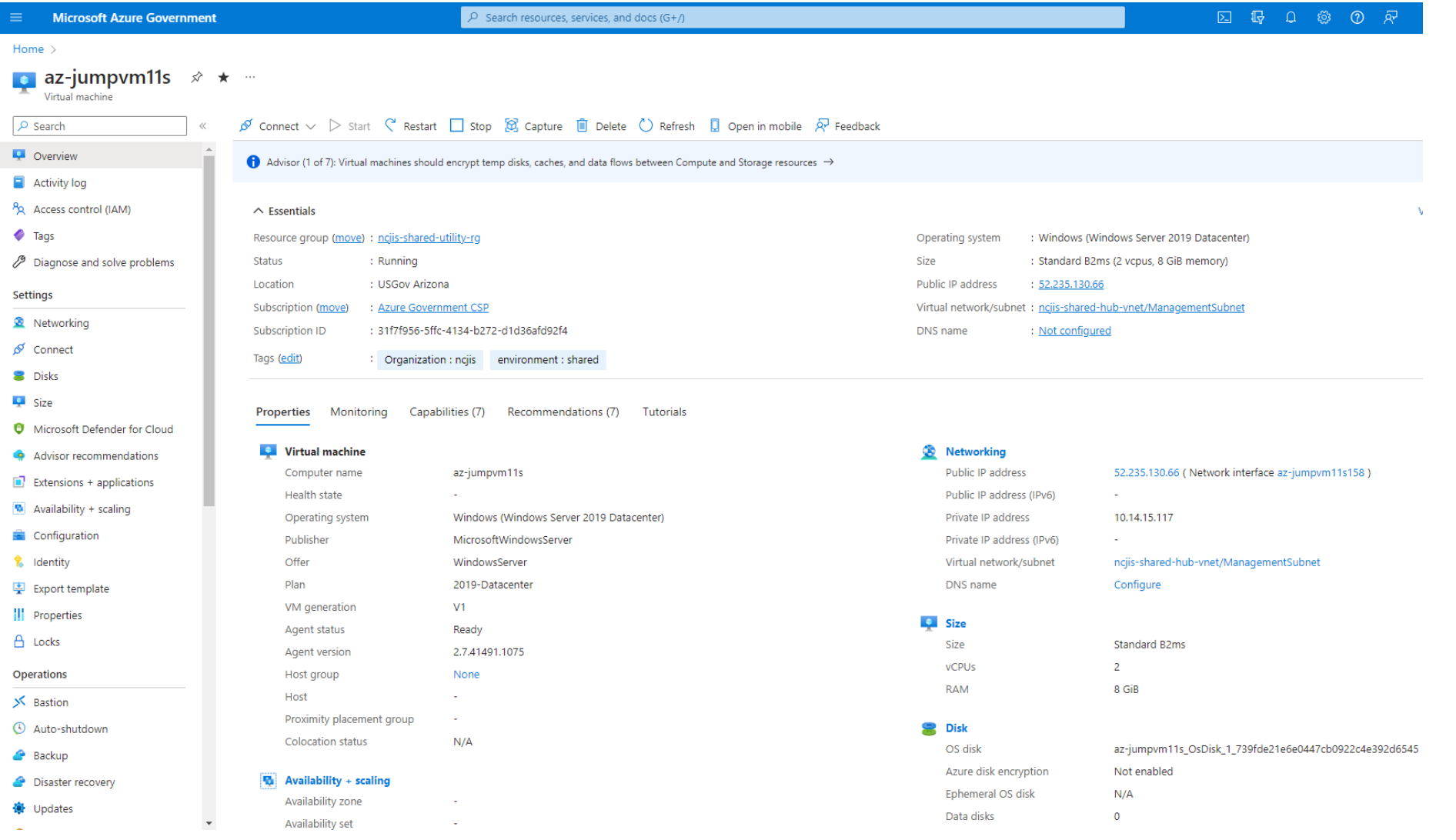

# Real-time System Monitoring and Diagnostics Capabilities

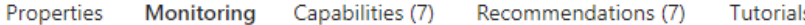

#### **Alerts**

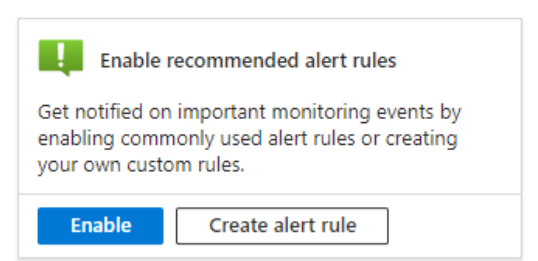

#### **Key Metrics** See all metrics

Show data for last:

6 hours 12 hours 30 days 1 hour 1 day 7 days

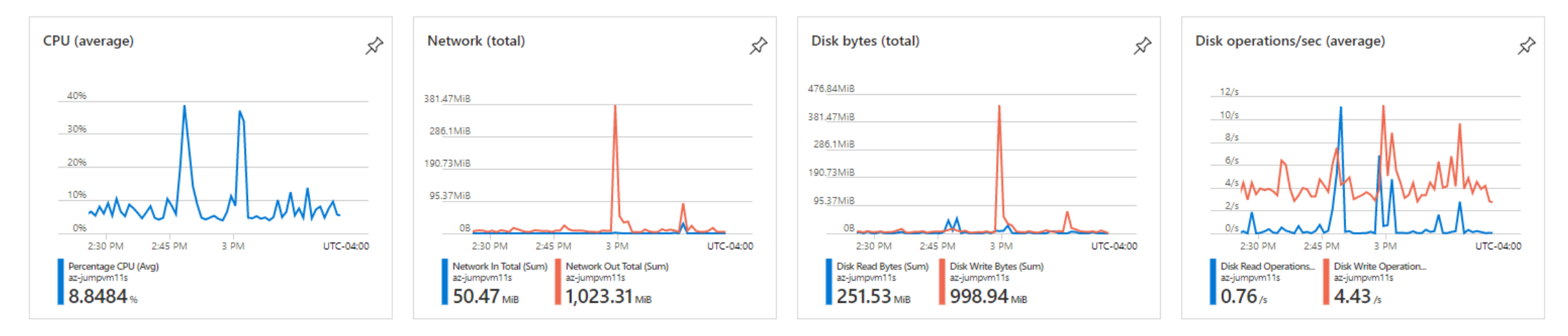

## Ability to provide remote administrative access to the system

- LEMS/JX User Management Console for administration of users and eAgent user inboxes/team inboxes
	- Agencies and NSP
- LEMS/JX Console for LEMS/JX operation, administration, and configuration (NSP)
- Microsoft Azure Government Portal for infrastructure administration

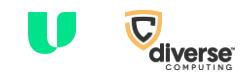

# ASCII dot delimited and XML schema format transformation

- LEMS/JX uses XML Stylesheet Transformations (XSLT) to transform transactions from XML formats to other XML formats and to text
- XSLT is a W3C standard not proprietary
- XSLT is defined in a stylesheet file written in XML and provides the transformation instructions
- XSLT files are tested, then deployed to production and take effect immediately without requiring any software code changes
- An "Output Stylesheet" specifies the transformation from an input transaction format to an output transaction format

```
<?xml version="1.0" encoding="US-ASCII"?>
<xsl:stylesheet version="1.0" xmlns:xsl="http://www.w3.org/1999/XSL/Transform" xmlns:nc="h
    <xsl:output method="xml" version="1.0" encoding="US-ASCII" indent="yes" cdata-section-
    <xsl:include href="../Common/NletsHeader-NletsNIEM.xslt"/>
    <xsl:include href="../Common/NletsConversions.xslt"/>
    <xsl:variable name="mke" select="LEMSMSG/HEADER/OUT-MKE"/>
    <xsl:template match="/">
        <n2:NLFTS>
            <xsl:attribute_name="n2:version">4.00</xsl:attribute>
            <xsl:apply-templates select="LEMSMSG/HEADER"/>
            <n2:NLETSInguiryData>
                <xsl:attribute name="n2:key"><xsl:value-of select="$mke"/></xsl:attribute>
                <xsl:choose>
                     <xsl:when test="$mke='DO'">
                         <xsl:apply-templates select="LEMSMSG/BODY/MESSAGE" mode="DO"/>
                     </xsl:when>
                     <xsl:when test="$mke='DOG'">
                        <xsl:apply-templates select="LEMSMSG/BODY/MESSAGE" mode="DOG"/>
                    \langle/xsl:when>
                     <xsl:when test="$mke='DNQ'">
                        <xsl:apply-templates select="LEMSMSG/BODY/MESSAGE" mode="DNQ"/>
                    </xsl:when>
                     <xsl:otherwise/>
                \langle xs1;choose\rangle</n2:NLETSInguiryData>
        </n2:NLETS>
    </xsl:template>
    \langle!-- DO -->
    <xsl:template match="LEMSMSG/BODY/MESSAGE" mode="DO">
        <n2:Person>
            <xsl:apply-templates select="DOB"/>
            <xsl:apply-templates select="NAM"/>
            <xsl:apply-templates select="SEX"/>
            <xsl:apply-templates select="OLN"/>
        </n2:Person>
        <xsl:apply-templates select="IMO"/>
    </xsl:template>
```
### Ability to translate an ASCII dot delimited transaction to an XML schema and route that XML packet to a location using web services, then route the ASCII packet to another location

- LEMS/JX provides a capability to automatically create an XML file in internal "LEMS Basic XML Format" from the fields parsed out of an ASCII dot delimited message
- A first output stylesheet is written and deployed to specify the transformation from the LEMS Basic XML Format to the output XML schema format
- A second output stylesheet is written and deployed to specify the transformation from the LEMS Basic XML Format to the output ASCII dot delimited format
- A first LEMS/JX output control entry specifies the first output stylesheet and destination for the web service
- A second LEMS/JX output control entry specifies the second output stylesheet and destination for other location

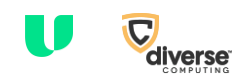

### Ability to translate an XML schema received via web services to an ASCII dot delimited format and transmit that dot delimited transaction to a location

- An output stylesheet is written and deployed to specify the transformation from the web services XML Format to the output ASCII dot delimited format
- A LEMS/JX output control entry specifies the output stylesheet and destination for the location

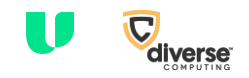

### Ability to translate an XML schema received via web services to an ASCII dot delimited format, transmit that dot delimited transaction to a location, and transmit the XML packet to another location

- A first output stylesheet is written and deployed to specify the transformation from the web services XML Format to the output ASCII dot delimited format
- A second output stylesheet is written and deployed to specify the transformation from the web services XML Format XML Format to the output XML schema format
- A first LEMS/JX output control entry specifies the first output stylesheet and destination for the other location
- A second LEMS/JX output control entry specifies the second output stylesheet and destination for web service

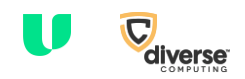

# Scenario 1: User maintenance

### **Demonstrate / Present:**

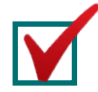

user capabilities available to an agency and system administrator to create new users with various roles, and if applicable, how capabilities can be added or configured in the system

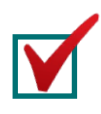

process of adding each of the noted users with functions indicated above in Table 3

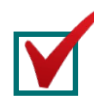

process of updating the capabilities for three existing users in Table 3; for example, add a new capability to allow Community Service Officer Smith, created in step #2, above, to conduct record file maintenance and run reports and logs

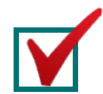

process of deactivating two of the above users

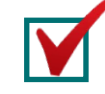

how a user role can be removed for all users of an agency quickly without updating each and all users of that agency

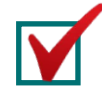

authentication process, including an overview of passwords and the sign-on process

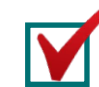

role-based user views once signed on to the system

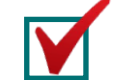

process for resetting a user password

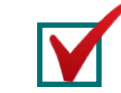

how a user would reset his/her own password

# Scenario 1: User maintenance (continued)

### **Demonstrate / Present:**

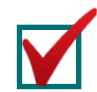

process for adding and deactivating an MKE

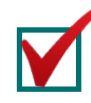

process for modifying an existing MKE

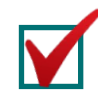

process for making changes to message routing

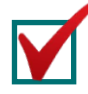

how to modify the originating agency identifier (ORI) table

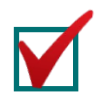

real-time system monitoring and diagnostics capabilities, including connectivity, central processing unit (CPU) utilization, and storage capacity

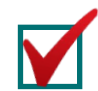

ability to provide remote administrative access to the system

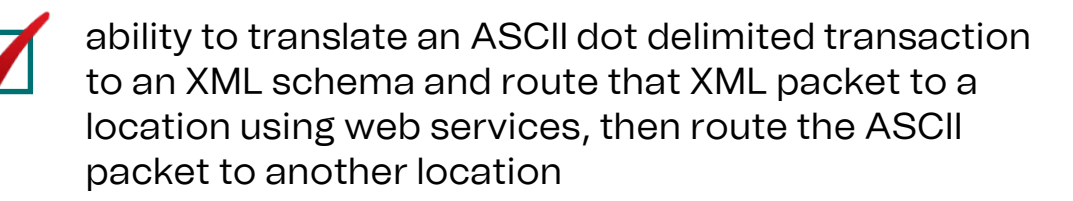

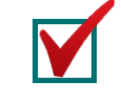

ability to translate an XML schema received via web services to an ASCII dot delimited format and transmit that dot delimited transaction to a location

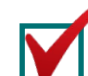

ability to translate an XML schema received via web services to an ASCII dot delimited format, transmit that dot delimited transaction to a location, and transmit the XML packet to another location

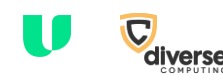

# Focused Demonstration Scenario 2

**Reports and logging**

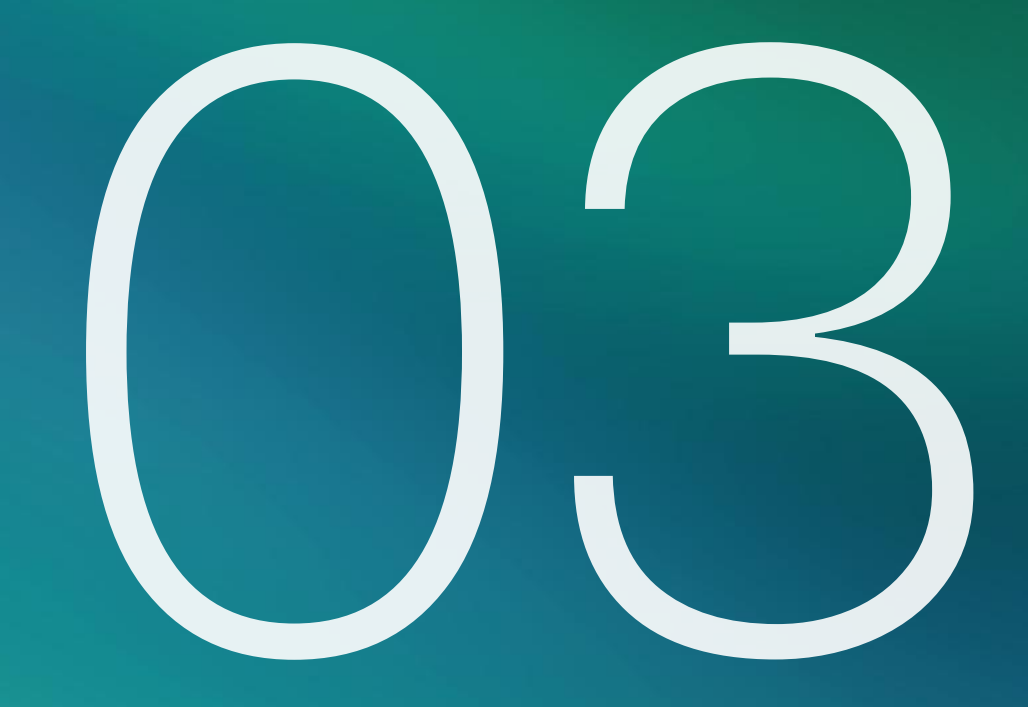

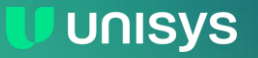

### **Demonstrate / Present:**

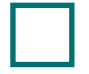

range of available standard system logs

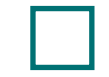

utilization of user-based roles or permissions associated with the system logs

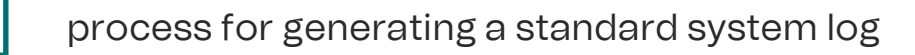

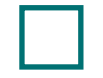

process for generating an ad hoc system log for audit purposes

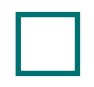

process of viewing, saving, and printing any system log that is generated

how an administrator could generate both a daily log of system activity and an activity log for a specific user for a specific month

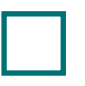

utilization of user-based roles or permissions associated with the management reporting solution

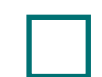

general management reporting solution proposed for the system

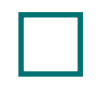

range of available standard system management reports

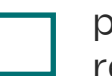

process for generating a standard management report

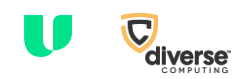

### **Demonstrate / Present:**

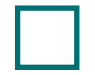

- generation and output of the following three sample reports:
- System uptime
- Number of transactions or inquiries performed by agency, for a user-definable period of time
- Number of input/output transactions conducted for a given period

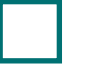

process for generating an ad hoc report for data

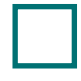

how an administrator can select and export log data into CSV and XML formats

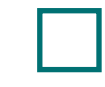

generation and output of the following three ad hoc reports:

- All transactions related to a specific vehicle, article, or person
- All transactions entered by a specific user
- All queries submitted by a specific user or agency

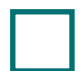

how an administrator could create a custom report of summary monthly administrative messaging by agency which will be generated quarterly

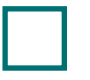

process of viewing, saving, printing, and deleting any report that is generated, including exports to other file formats, such as Excel, Word, or PDF

**Demonstrate / Present:**  Logs & Ad-hoc Reporting Capabilities – Event Logs

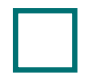

range of available standard system logs

process for generating a standard system log

process for generating an ad hoc system log for audit purposes

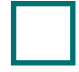

process of viewing, saving, and printing any system log that is generated

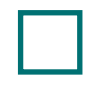

how an administrator could generate both a daily log of system activity and an activity log for a specific user for a specific month

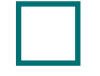

process for generating an ad hoc report for data

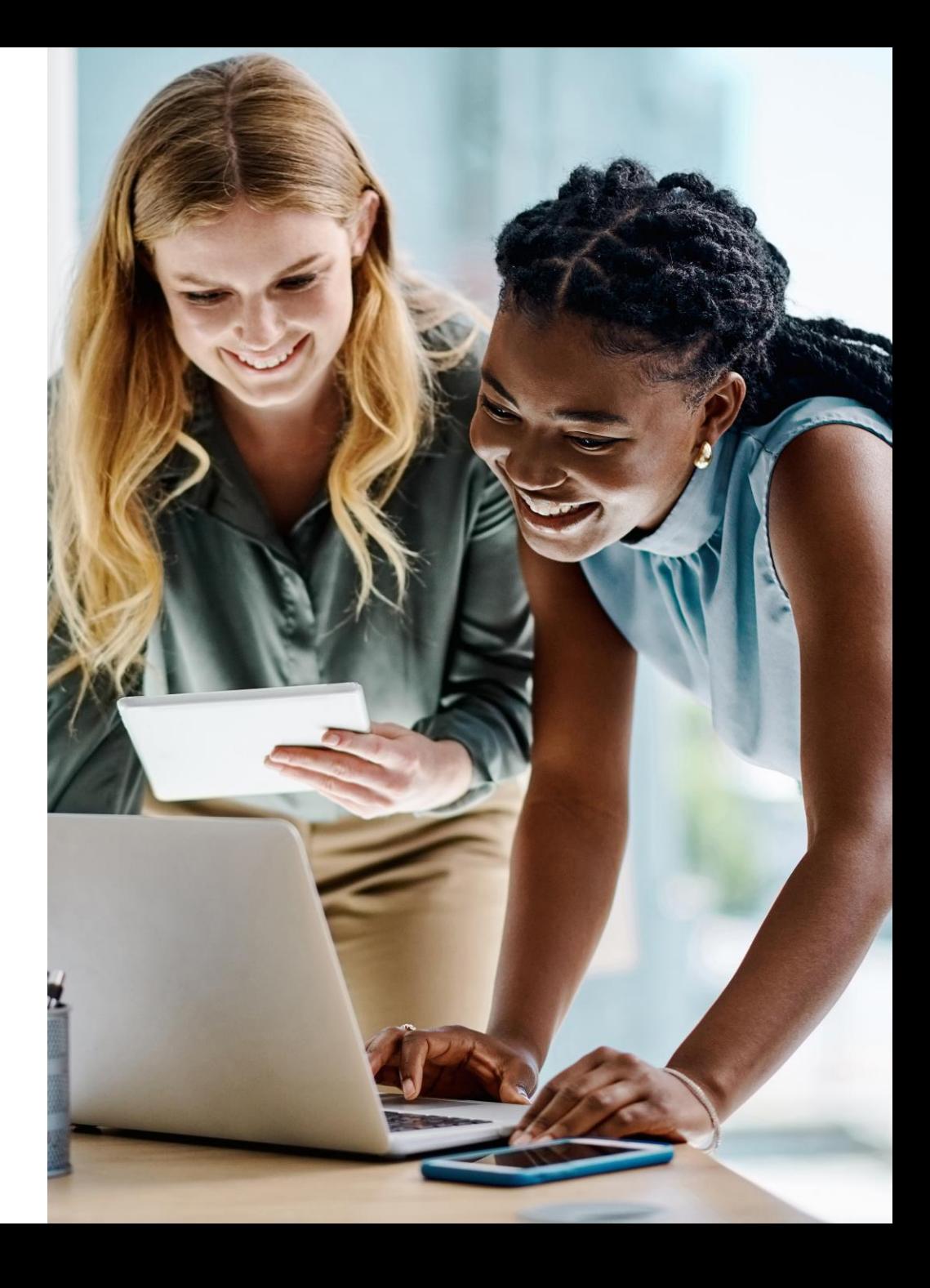

**Demonstrate / Present:**  Logs & Ad-hoc Reporting Capabilities – Event Logs – Cont.

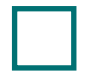

process for generating an ad hoc report for data

generation and output of the following three ad hoc reports:

- All transactions related to a specific vehicle, article, or person
- All queries submitted by a specific user or agency

how an administrator can select and export log data into CSV and XML formats

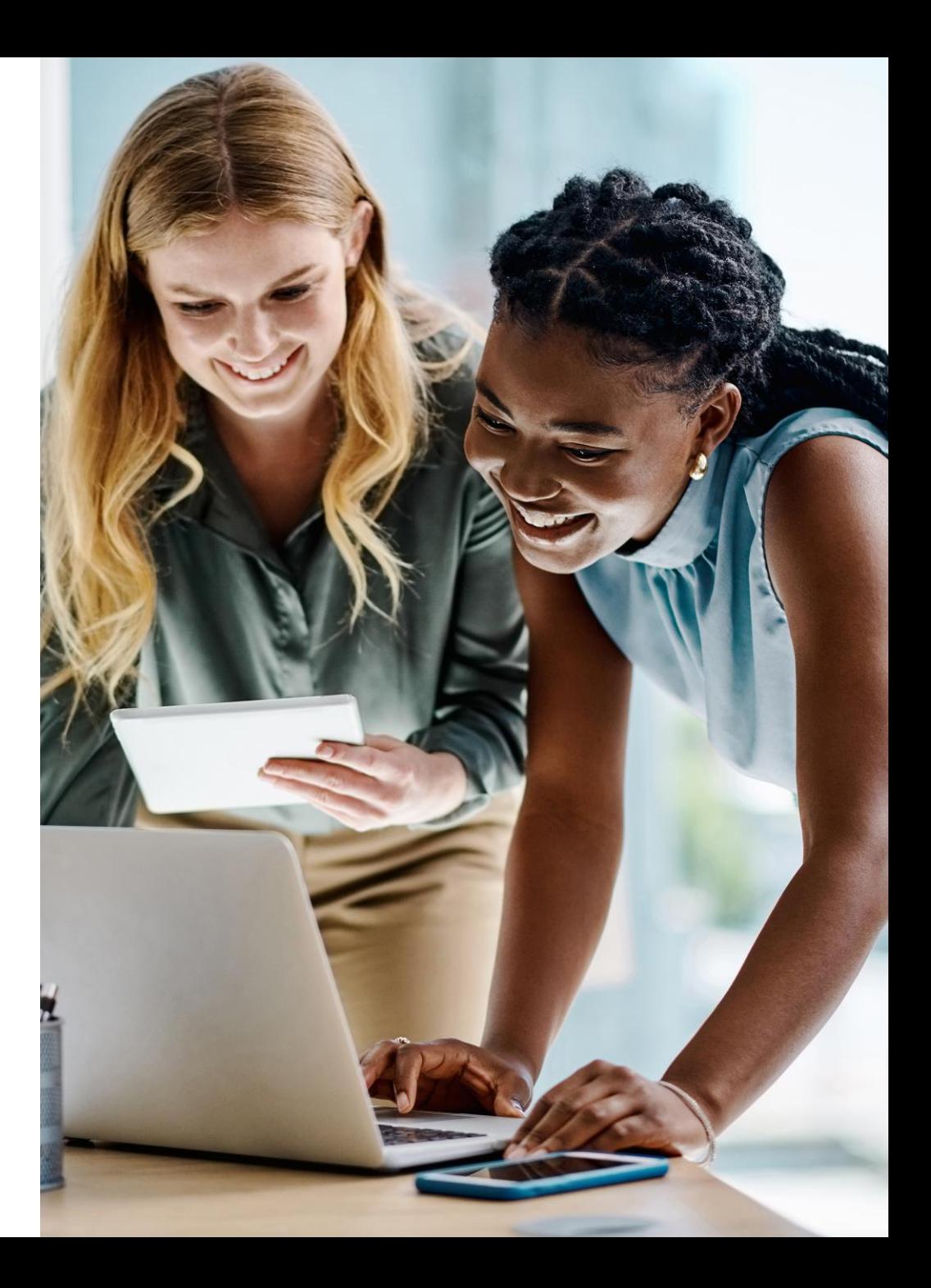

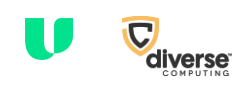

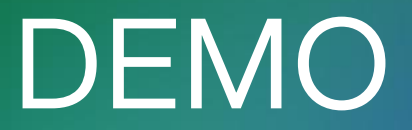

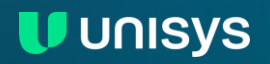

Standard Management Reports – Overview

### **Demonstrate / Present:**

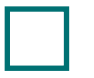

general management reporting solution proposed for the system

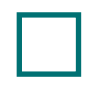

how an administrator could create a custom report of summary monthly administrative messaging by agency which will be generated quarterly

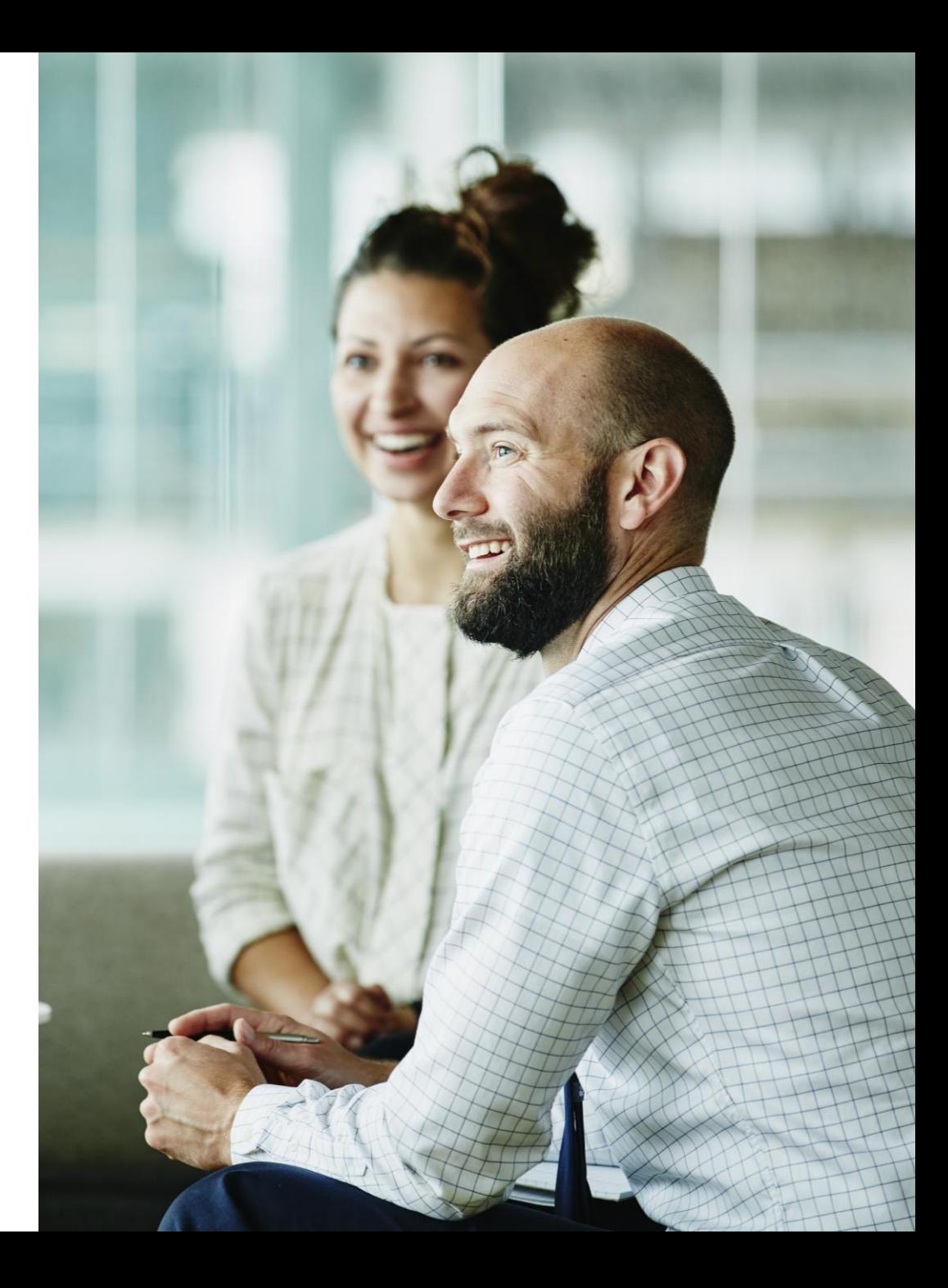

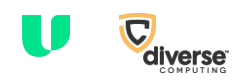

Standards Management Reports – Reporting Architecture

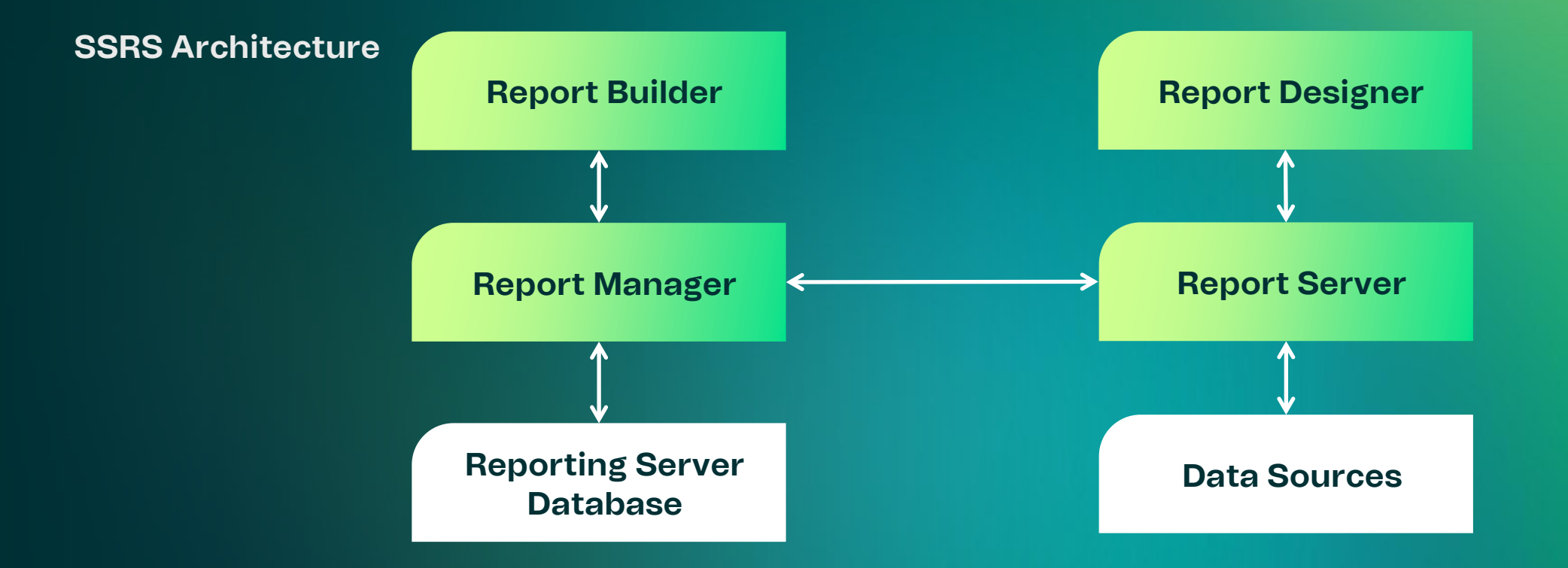

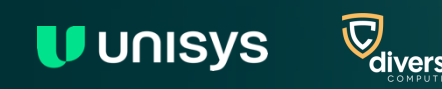

Customized Reports – Report Builder

### **SQL Server – Report Builder**

Guided Flow

Design Report Layout

Leveraged Shared Datasets

### **Targets: Power Users or IT Pros**

**UUNISYS** 

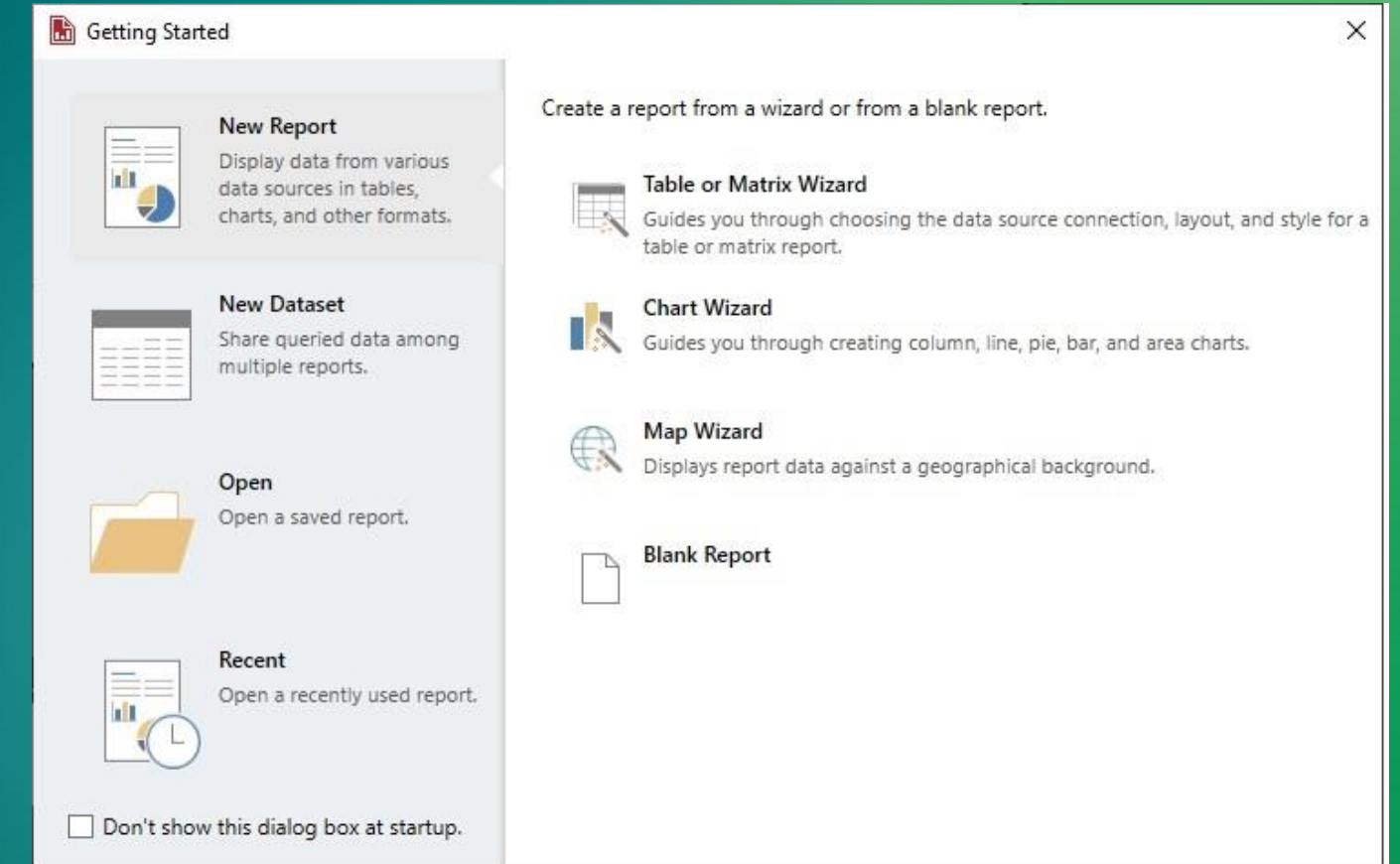

Standards Management Reports – Reporting Permission

### **Demonstrate / Present:**

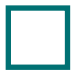

utilization of user-based roles or permissions associated with the system logs

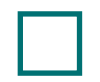

utilization of user-based roles or permissions associated with the management reporting solution

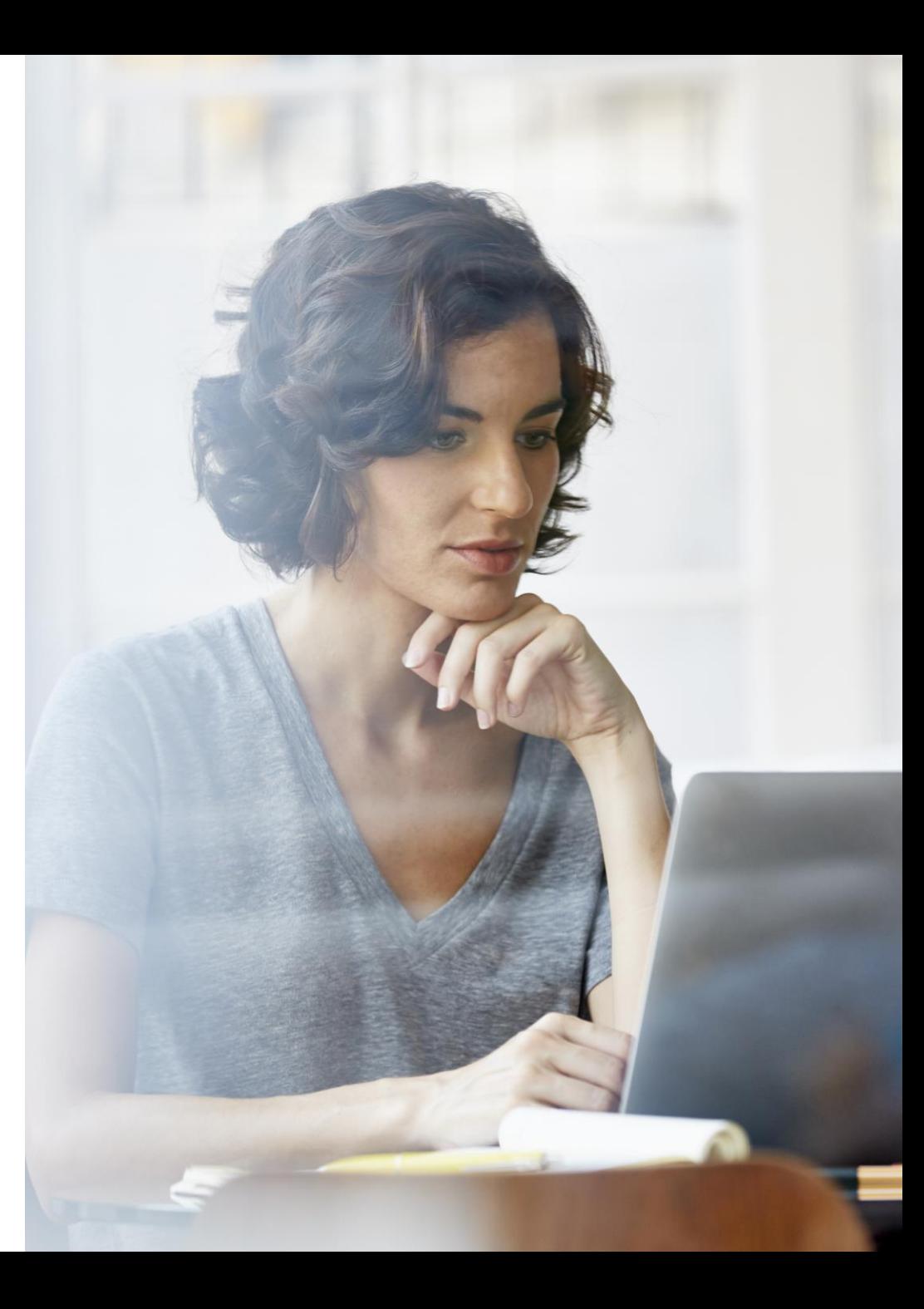

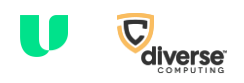

### Standard Management Reports – Reporting Permission – Cont.

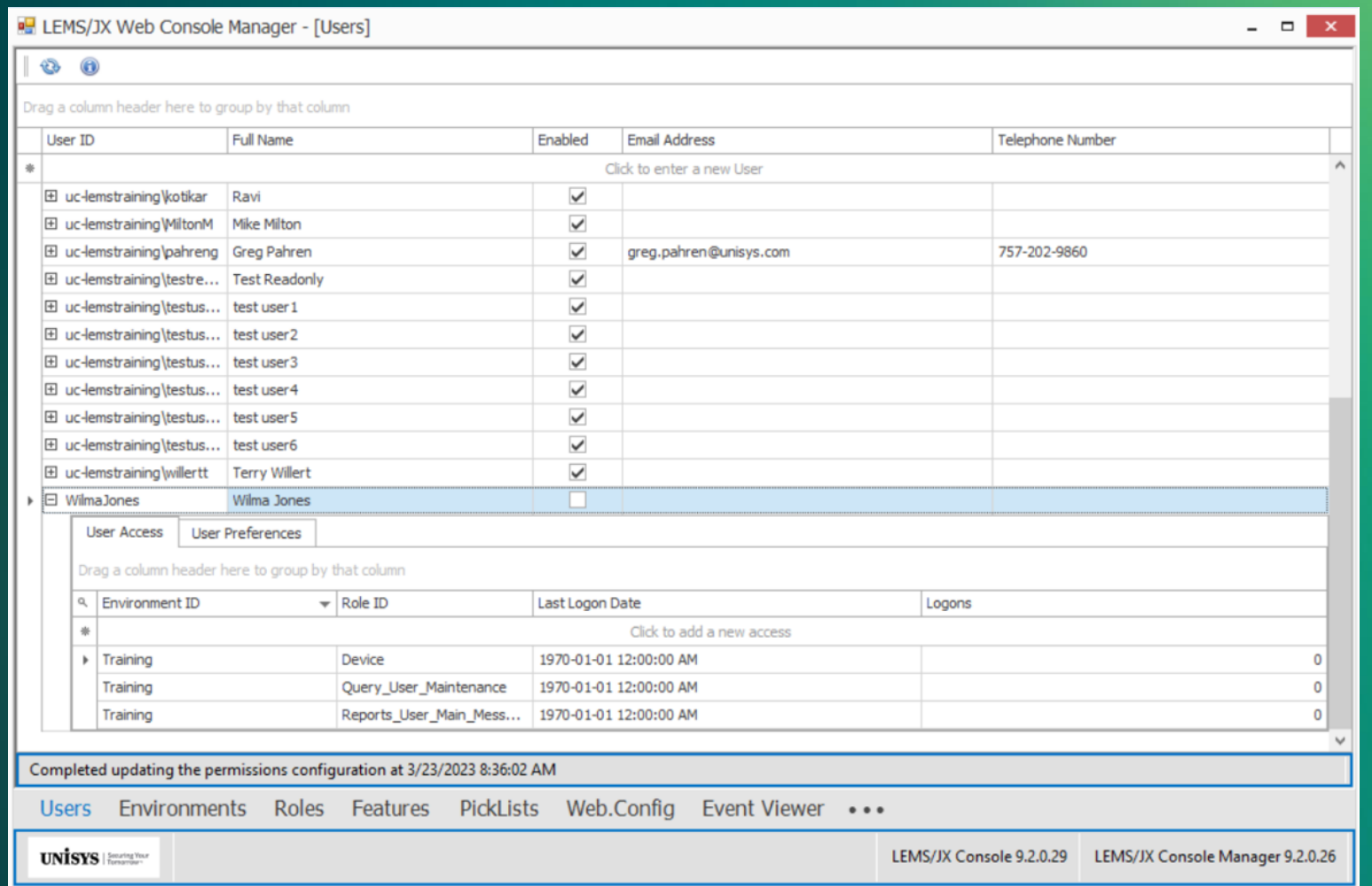

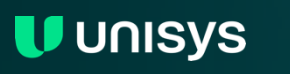

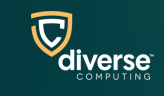

Standard Management Reports – Reporting Permission – Cont.

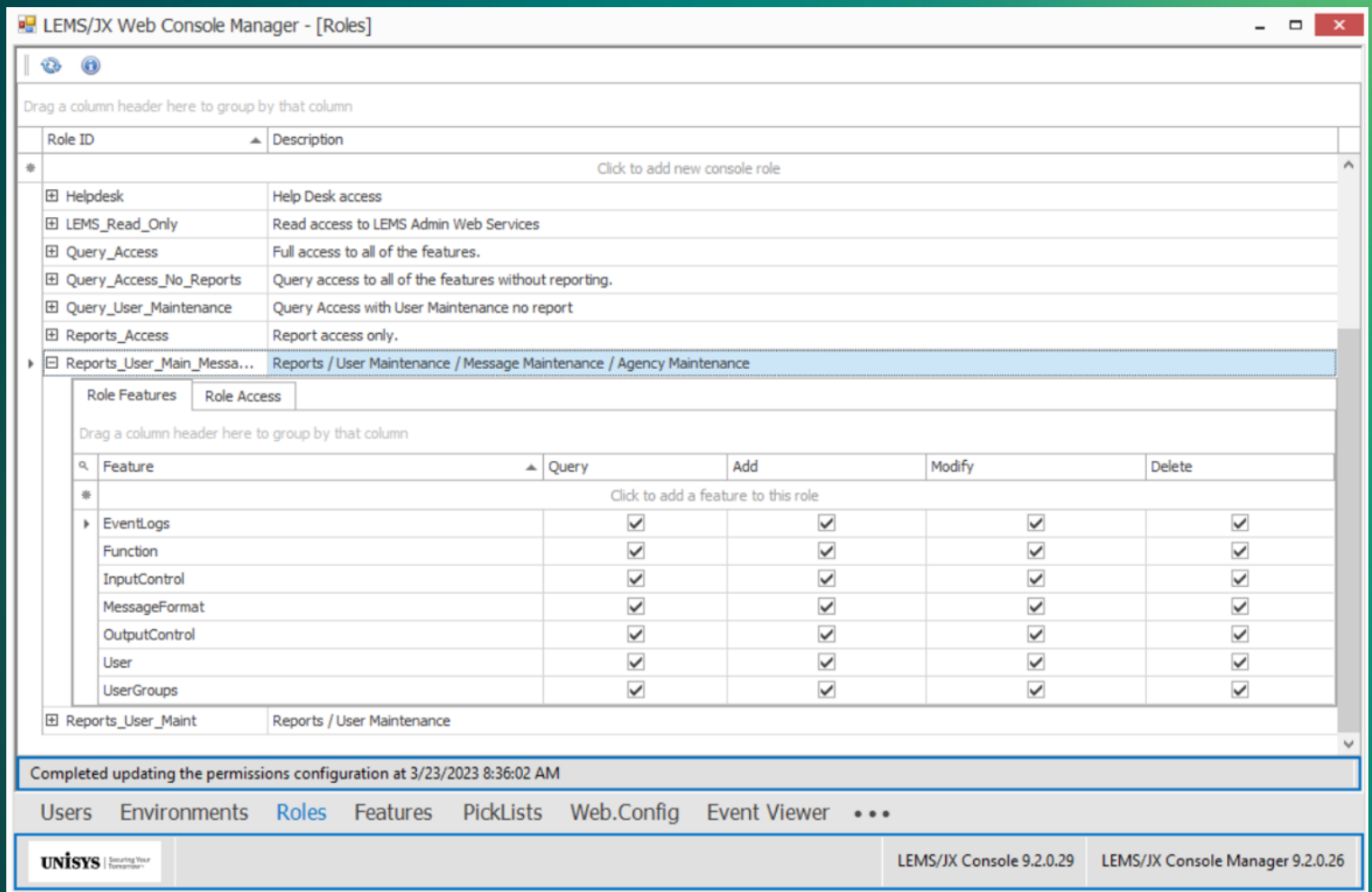

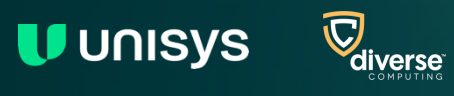
Standards Management Reports – Statistics Report

#### **Demonstrate / Present:**

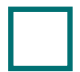

how an administrator could generate both a daily log of system activity and an activity log for a specific user for a specific month

range of available standard system management reports

process for generating a standard management report

generation and output of the following three sample reports:

– Number of input/output transactions conducted for a given period

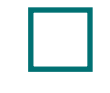

process of viewing, saving, printing, and deleting any report that is generated, including exports to other file formats, such as Excel, Word, or PDF

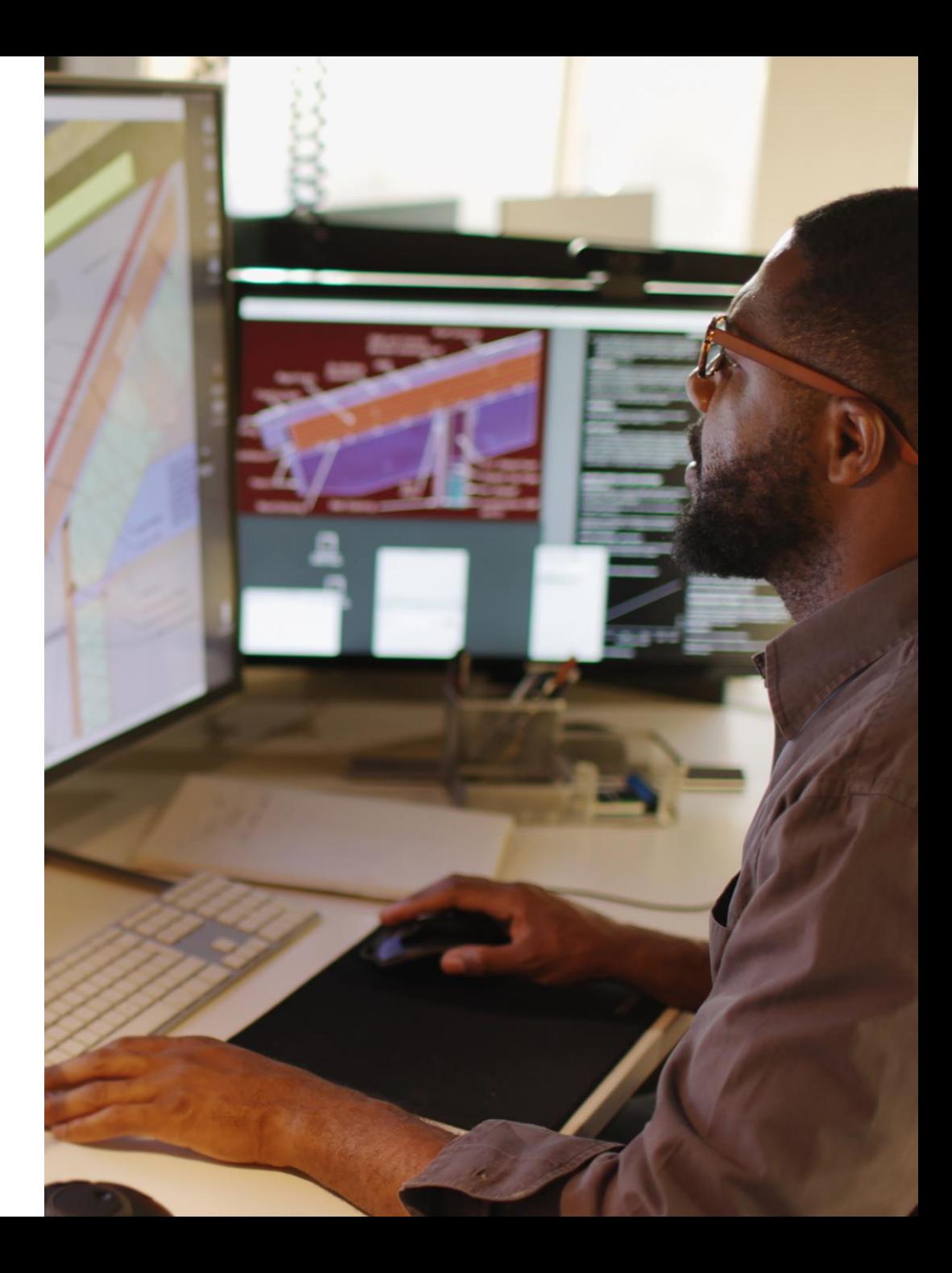

Standards Management Reports – Statistics Report – Cont.

#### **Demonstrate / Present:**

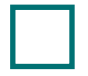

how an administrator can select and export log data into CSV and XML formats

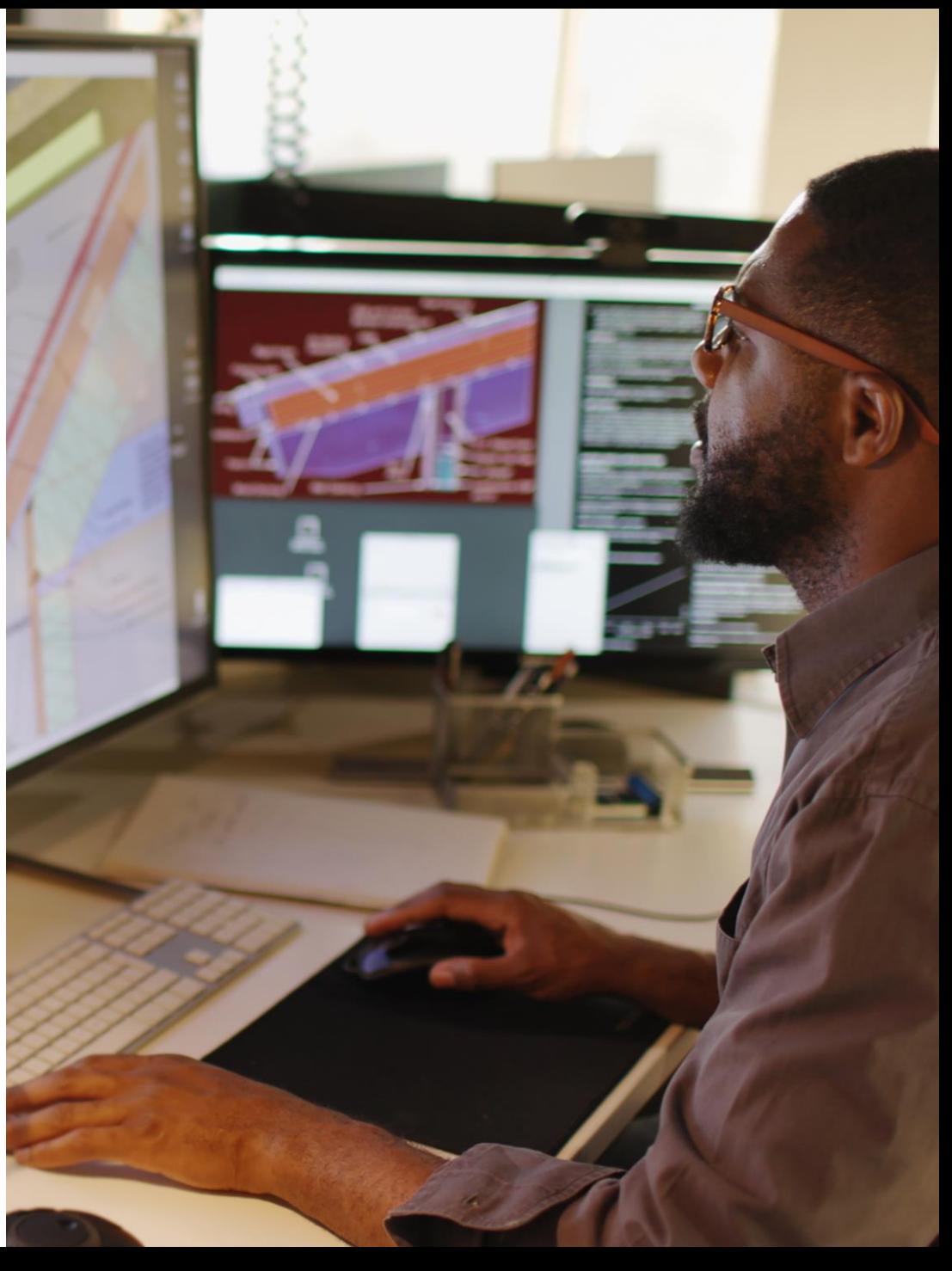

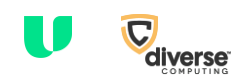

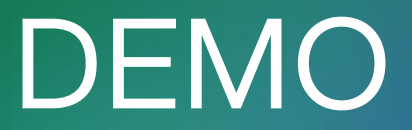

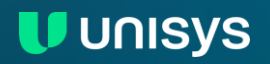

Daily activity for specific user

#### **Demonstrate / Present:**

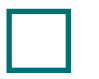

**UUNISYS** 

generation and output of the following three ad-hoc reports:

– All transactions entered by a specific user

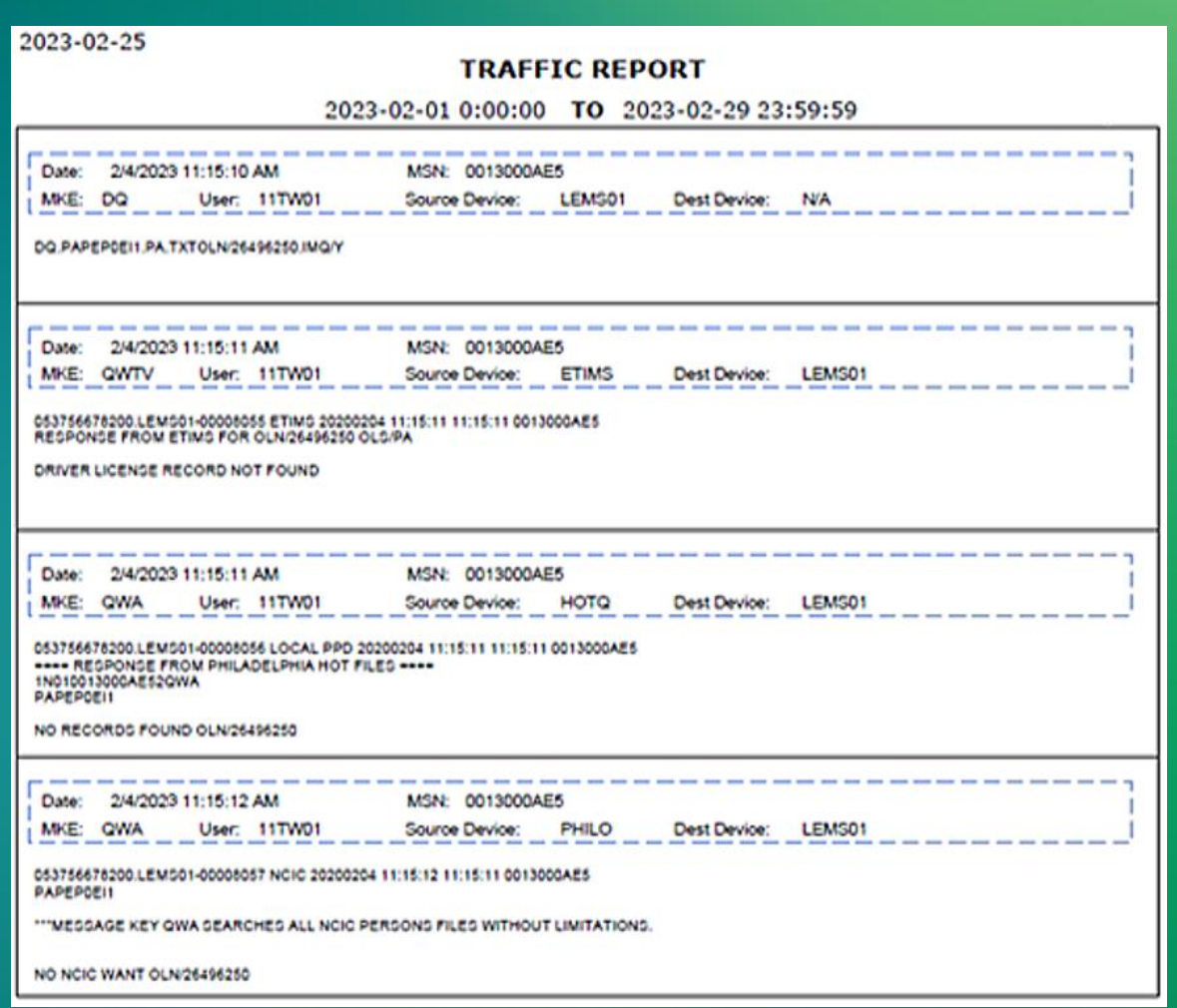

Uptime Report

#### **Demonstrate / Present:**

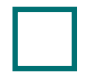

generation and output of the following three sample reports:

– System uptime

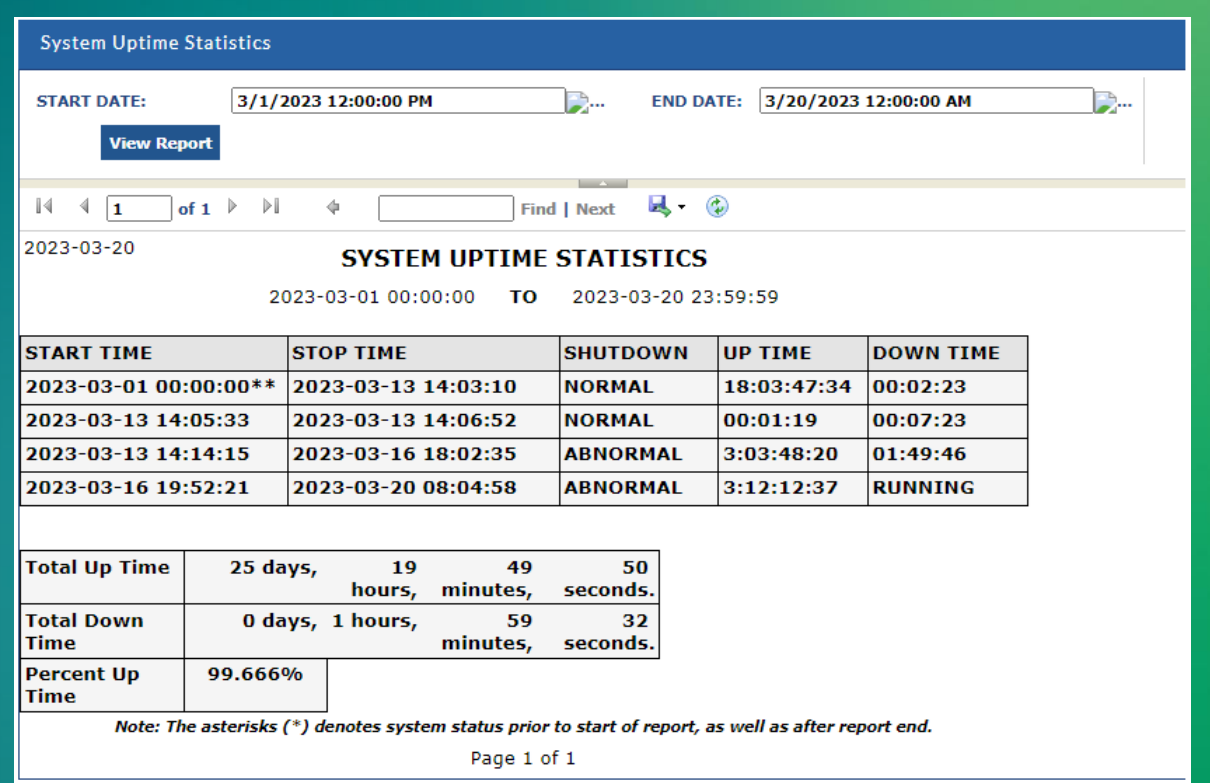

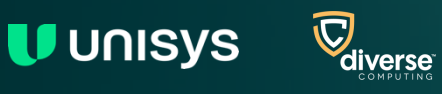

Custom Statistics by Agency

#### **Demonstrate / Present:**

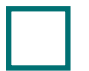

following three sample reports:

• Number of transactions or inquiries performed by agency, for a user-definable period of time

#### 2023-02-22 **CUSTOM STATISTICS**  $2023 - 02 - 14$ TO 2023-02-21 23:59:59  $0:00:00$ ORI I-Msq  $O-Msq$ T-Msq **PAPEP0000** 3  $\overline{3}$ 6 PAPEP0003 156 41 115 PAPEP0A25 27 8 19 PAPEP0EI1 6 15 21 PAPEP0EI4 149 393 542 PAPEP0EM2 23 66 89 230 Total: 611 841

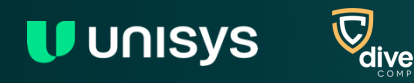

#### **Demonstrate / Present:**

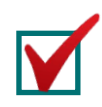

range of available standard system logs

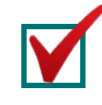

utilization of user-based roles or permissions associated with the system logs

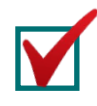

process for generating a standard system log

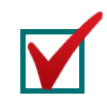

process for generating an ad hoc system log for audit purposes

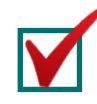

process of viewing, saving, and printing any system log that is generated

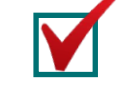

how an administrator could generate both a daily log of system activity and an activity log for a specific user for a specific month

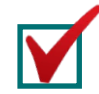

utilization of user-based roles or permissions associated with the management reporting solution

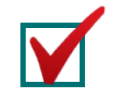

general management reporting solution proposed for the system

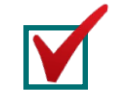

range of available standard system management reports

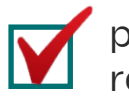

process for generating a standard management report

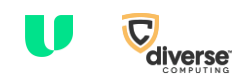

### **Demonstrate / Present:**

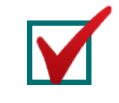

generation and output of the following three sample reports:

- System uptime
- Number of transactions or inquiries performed by agency, for a user-definable period of time
- Number of input/output transactions conducted for a given period

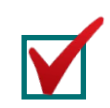

process for generating an ad hoc report for data

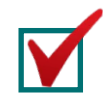

how an administrator can select and export log data into CSV and XML formats

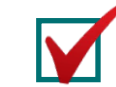

generation and output of the following three ad hoc reports:

- All transactions related to a specific vehicle, article, or person
- All transactions entered by a specific user
- All queries submitted by a specific user or agency

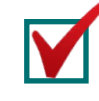

how an administrator could create a custom report of summary monthly administrative messaging by agency which will be generated quarterly

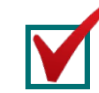

process of viewing, saving, printing, and deleting any report that is generated, including exports to other file formats, such as Excel, Word, or PDF

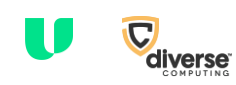

## Break

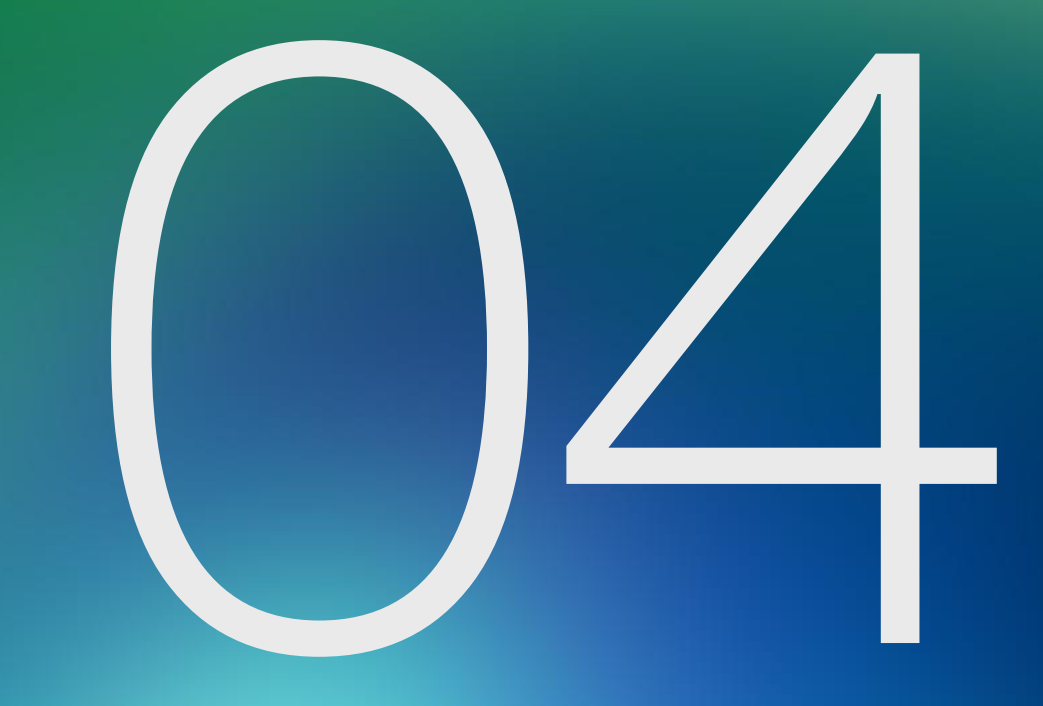

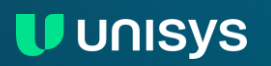

## Focused Demonstration Scenario 3

**MSS Interfaces**

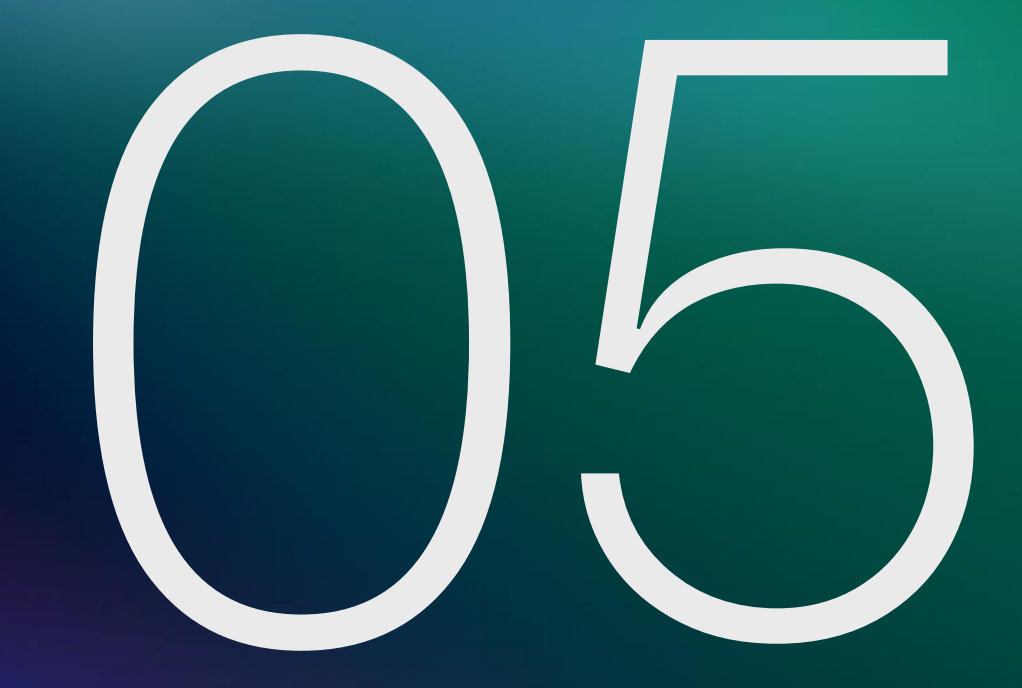

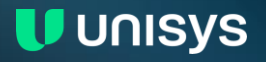

### Scenario 3: MSS Interfaces

#### **Demonstrate / Present:**

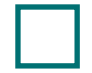

logging into the user interface

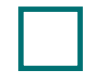

how the graphical user interface (GUI) utilizes features such as drop-down menus, autofill, and lookup tables

processing of responses back from NCIC such as the capture and forwarding of "\$" messages through the proposed message switch

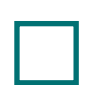

process of viewing, saving, printing, and deleting the system responses received from a wanted person entry as well as other solicited messages

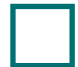

how the system performs image processing

batch file processing

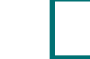

following record queries:

- Query vehicle (QV)
- Driver query (DQ)
- Criminal history search (QH)

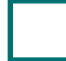

sending of an administrative message to a group of agencies

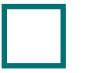

process of viewing, saving, printing, and deleting administrative messages received as well as other unsolicited messages

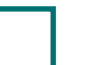

Discuss options for providing statewide training user interface

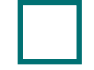

Understanding of existing external interface protocols

following interfaces:

- DMV interface
- Web service to Nlets
- Web service from an in-state agency to NSP

product readiness for XML interfaces

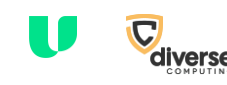

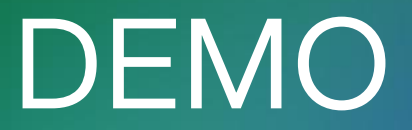

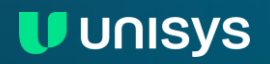

### Batch File Processing

- The LEMS/JX batch file capability provides the ability to read transaction requests from input batch files and write responses to output batch files
- Input batch files are transferred by external systems or administrators to batch folders accessible by LEMS/JX
- Output batch files are transferred by external systems or administrators from the batch folders accessible by LEMS/JX
- Batch LEMS/JX devices are used to read the input batch files and write the output batch files
- Two methods are available:
	- Run whenever an input batch file appears in a specified folder
	- Run specified input batch file on specified days of the week and times
- Note that FBI CJIS does not support batch queries (QAB, QBB, QGB, QSB, QVB, QWB) in NCIC NIEM XML

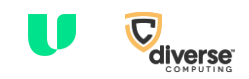

### Understanding of existing external interface protocols

- National systems: Unisys is an industry leader in the implementation of modern national interface standards – the first or among the first few
	- Nlets NIEM web services
	- NCIC NIEM web services
	- III NIEM web services
	- NICS NIEM web services
- State systems: Unisys applies our system integration expertise and LEMS/JX interface capabilities to configure legacy interface technologies (e.g., TCP/IP socket, IBM mainframe) and modern interface technologies (e.g., XML web services) required for state systems
	- Patrol Criminal History (PCH)
	- DMV vehicle registrations, driver licenses, and photos
	- Sex offender registry
	- MACH AVL
- Local agency systems:
	- Modern: LEMS Web Services: standards-based NIEM XML web services
	- Legacy: DMPP-2020/OFML

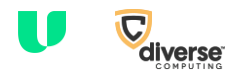

### Specific interfaces

- DMV interface
	- Vehicle Title and Registration: LEMS/JX web services interface configured to conform to existing specifications provided by DMV/NSP
	- Driver licenses and photos: IBM mainframe interface using Microsoft Host Integration Server or other interface specifications provided by DMV/NSP
- Web service to Nlets
	- Standard Nlets NIEM web services all Nlets transactions (in production in other states)
- Web service from an in-state agency to NSP (in production in other states)
	- LEMS Request Service provided by LEMS/JX and consumed by in-state agency to send request messages
	- LEMS Response Service provided by in-state agency and consumed by LEMS/JX to receive response messages and unsolicited messages
	- Simple, Web Services-Interoperability (WS-I) compliant Soap web service
	- Uses standard Nlets, NCIC, III, NICS, and State XML formats no reinventing the wheel with a proprietary XML format
	- Uses Transport Layer Security (TLS) with certificate-based mutual authentication and FIPS 140-2 certified cryptographic modules for CJISSECPOL compliant encryption and authentication

### Product readiness for XML interfaces

- Unisys has provided XML capabilities in LEMS/JX for over 20 years and is an industry leader in the implementation of XML interfaces
- LEMS/JX provides highly configurable capabilities for XML interfaces and XML message handling
	- Parsing XML input messages using parsing stylesheet files
	- Validating parsed XML input message field content and relationships using LEMS/JX validation tables
	- Transforming from dot-slash or any parsable input message format to XML output format using stylesheet files
	- Transforming an XML input message format to a different output XML format using stylesheet files
	- Transforming an XML input message format to a text or output XML format using stylesheet files
	- Specification of parsing stylesheet files in input control table
	- Specification of output stylesheet files in output control table
	- XML Groups to specify interfaces that use the same XML formats

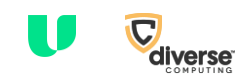

### Statewide Training

Discuss options for providing statewide training user interface

- Statewide Train the Trainer
- Training system with simulated responses

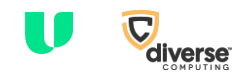

### Scenario 3: MSS Interfaces

#### **Demonstrate / Present:**

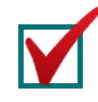

logging into the user interface

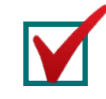

how the graphical user interface (GUI) utilizes features such as drop-down menus, autofill, and lookup tables

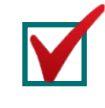

processing of responses back from NCIC such as the capture and forwarding of "\$" messages through the proposed message switch

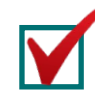

process of viewing, saving, printing, and deleting the system responses received from a wanted person entry as well as other solicited messages

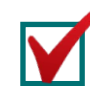

how the system performs image processing

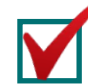

batch file processing

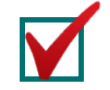

following record queries:

- Query vehicle (QV)
- Driver query (DQ)
- Criminal history search (QH)

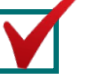

sending of an administrative message to a group of agencies

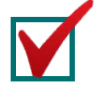

process of viewing, saving, printing, and deleting administrative messages received as well as other unsolicited messages

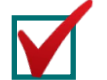

Discuss options for providing statewide training user interface

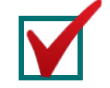

Understanding of existing external interface protocols

following interfaces:

- DMV interface
- Web service to Niets
- Web service from an in-state agency to NSP

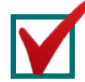

oduct readiness for XML interfaces

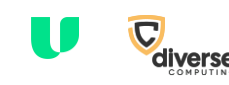

## Focused Demonstration Scenario 4

**Administrative maintenance**

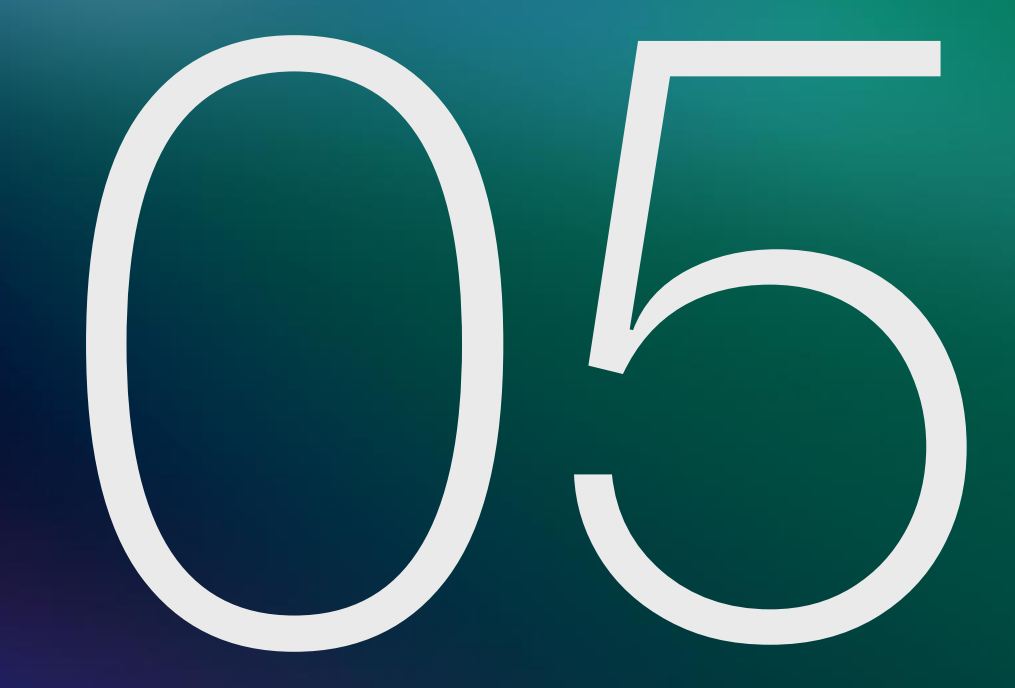

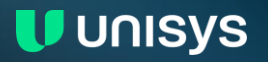

#### **Demonstrate / Present:**

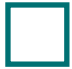

process of performing a system shutdown and restart under routine and emergency situations

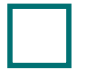

any tools or GUIs that would be used to monitor the real-time status of the MSS

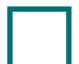

any tools or GUIs that would be used to monitor/verify the status of interface (NCIC, Nlets, DMV, etc.) connections

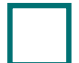

process of creating, modifying, and maintaining product forms and how those forms are rolled out to the clients

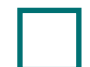

process of adding and disabling various codes (ORIs, uniform offense codes, vehicle codes, etc.) to the MSS code database/tables

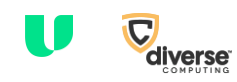

#### **Demonstrate / Present:**

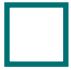

process of performing a system shutdown and restart under routine and emergency situations

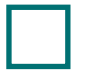

any tools or GUIs that would be used to monitor the real-time status of the MSS

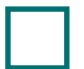

any tools or GUIs that would be used to monitor/verify the status of interface (NCIC, Nlets, DMV, etc.) connections

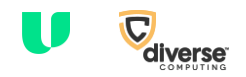

### Performing a system shutdown and restart under routine and emergency situations

- LEMS/JX is manually shut down, restarted, and failed over to the secondary virtual machine using Microsoft Failover Cluster Manager for both routine and emergency situations
- Microsoft Failover Cluster automatically transfers LEMS/JX operation from the primary VM to the secondary VM in the rare event the primary VM fails

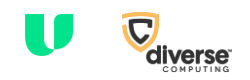

### Tools or GUIs that would be used to monitor the real-time status of the MSS

- The LEMS/JX Console is used to monitor the real-time status of the LEMS/JX application
- The Azure Government Portal is used to monitor the real-time status of the MSS infrastructure
- Azure Application Monitoring is configured to notify support personnel of
	- Infrastructure failure events
	- Key LEMS/JX interface status changes (up to down)
	- Other key LEMS/JX events requiring operational support, such as queues exceeding a specified threshold

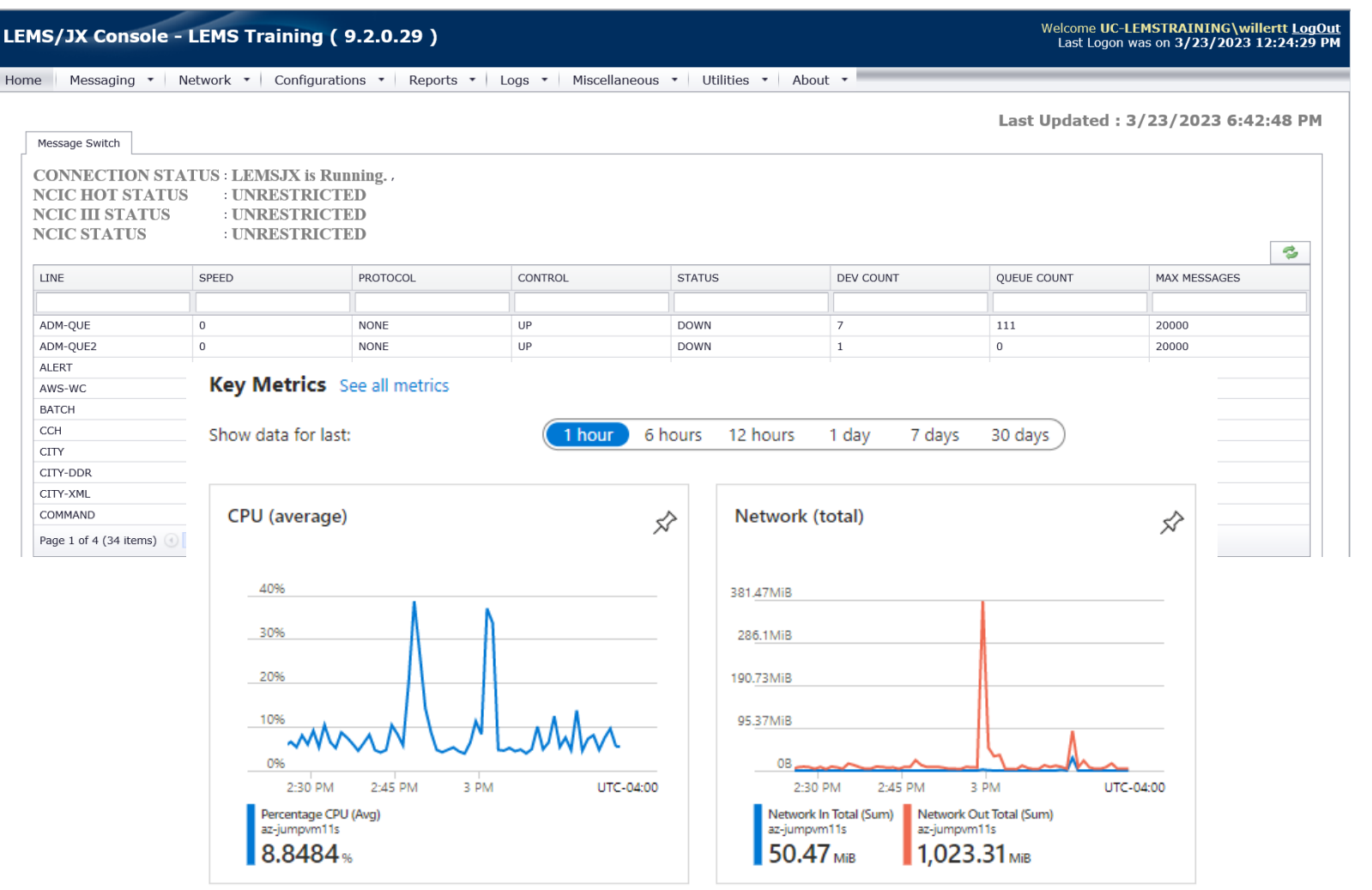

### Tools or GUIs that would be used to monitor/verify the status of interface (NCIC, Nlets, DMV, etc.) connections

- The LEMS/JX Console is used to monitor the real-time status of the LEMS/JX interfaces
- Azure Application Monitoring is configured to notify support personnel of
	- LEMS/JX interface status changes
	- LEMS/JX interface queues exceeding a specified threshold

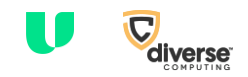

#### **Demonstrate / Present:**

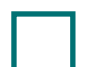

process of creating, modifying, and maintaining product forms

and how those forms are rolled out to the clients

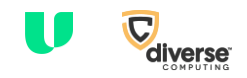

#### **Demonstrate / Present:**

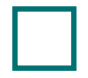

process of adding and disabling various codes (ORIs, uniform offense codes, vehicle codes, etc.) to the MSS code database/tables

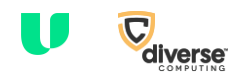

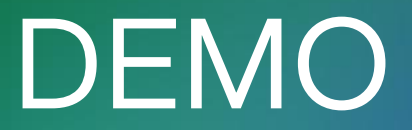

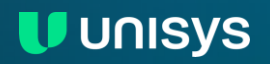

#### **Demonstrate / Present:**

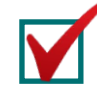

process of performing a system shutdown and restart under routine and emergency situations

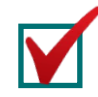

any tools or GUIs that would be used to monitor the real-time status of the MSS

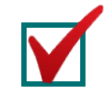

any tools or GUIs that would be used to monitor/verify the status of interface (NCIC, Nlets, DMV, etc.) connections

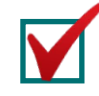

process of creating, modifying, and maintaining product forms and how those forms are rolled out to the clients

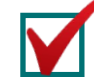

process of adding and disabling various codes (ORIs, uniform offense codes, vehicle codes, etc.) to the MSS code database/tables

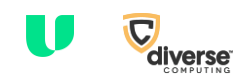

# Focused **Demonstration** Scenario 5

**Hot Files**

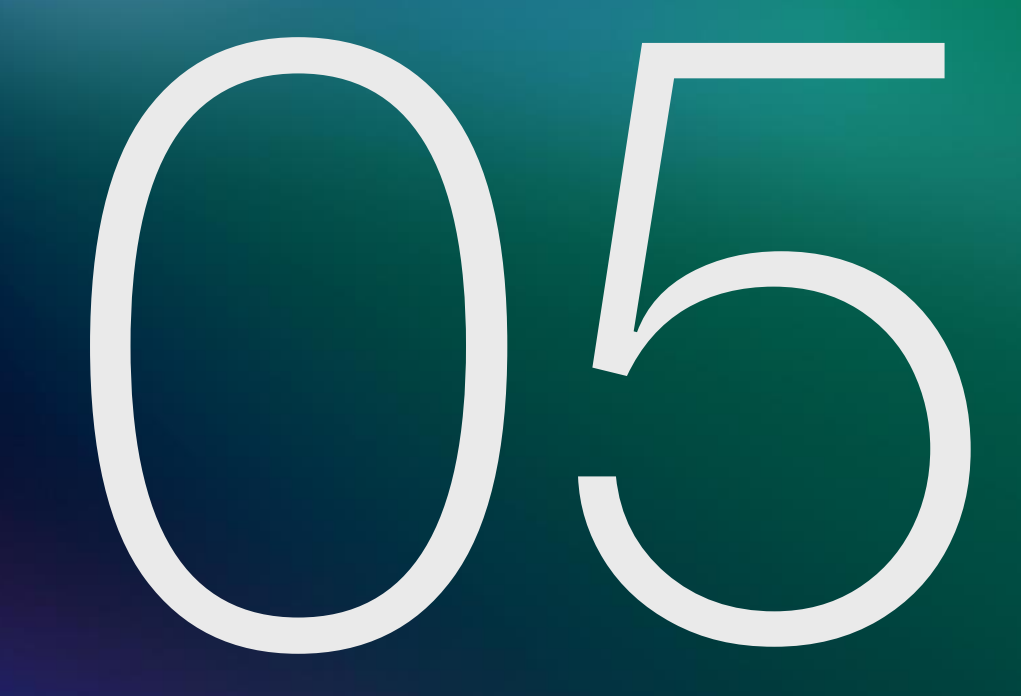

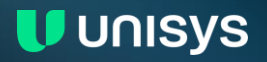

### Scenario 5: Hot Files

#### **Demonstrate / Present:**

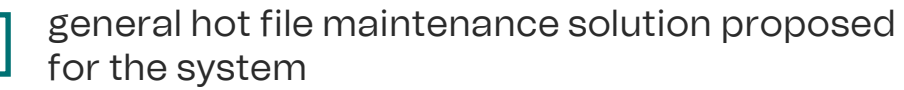

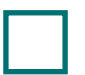

- entry of a general wanted person record into the system, both via a command line and the GUI
- processing of a wanted person entry into NCIC, and include a demonstration of how the wanted person entry generates specific types of messages through the system

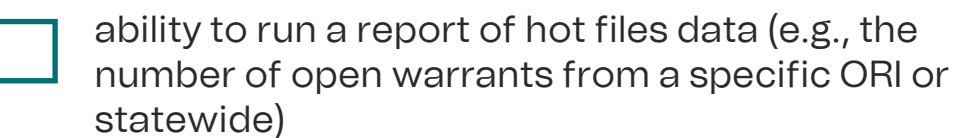

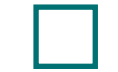

utilization of user-based roles or permissions associated with the hot file maintenance solution

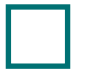

following hot file record queries:

Query wanted person (QW)

Registration query (RQ)

Query all state warrants (QWA)

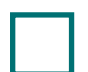

processing of a towed vehicle entry into Nebraska's hot file system

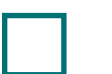

processing of a wanted person into Nebraska's hot file system

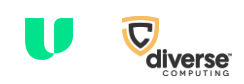

### Scenario 5: Hot Files

#### **Demonstrate / Present:**

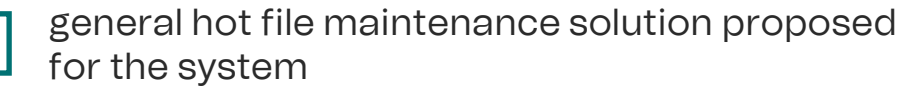

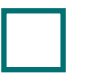

- entry of a general wanted person record into the system, both via a command line and the GUI
- processing of a wanted person entry into NCIC, and include a demonstration of how the wanted person entry generates specific types of messages through the system

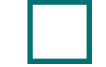

utilization of user-based roles or permissions associated with the hot file maintenance solution

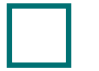

following hot file record queries:

Query wanted person (QW)

Registration query (RQ)

Query all state warrants (QWA)

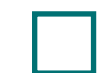

processing of a towed vehicle entry into Nebraska's hot file system

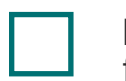

processing of a wanted person into Nebraska's hot file system

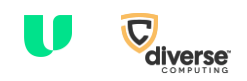

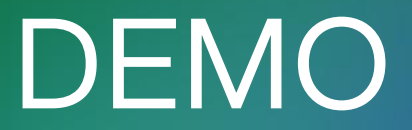

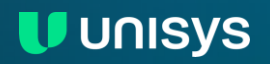

### Scenario 5: Hot Files

#### **Demonstrate / Present:**

ability to run a report of hot files data (e.g., the number of open warrants from a specific ORI or statewide)

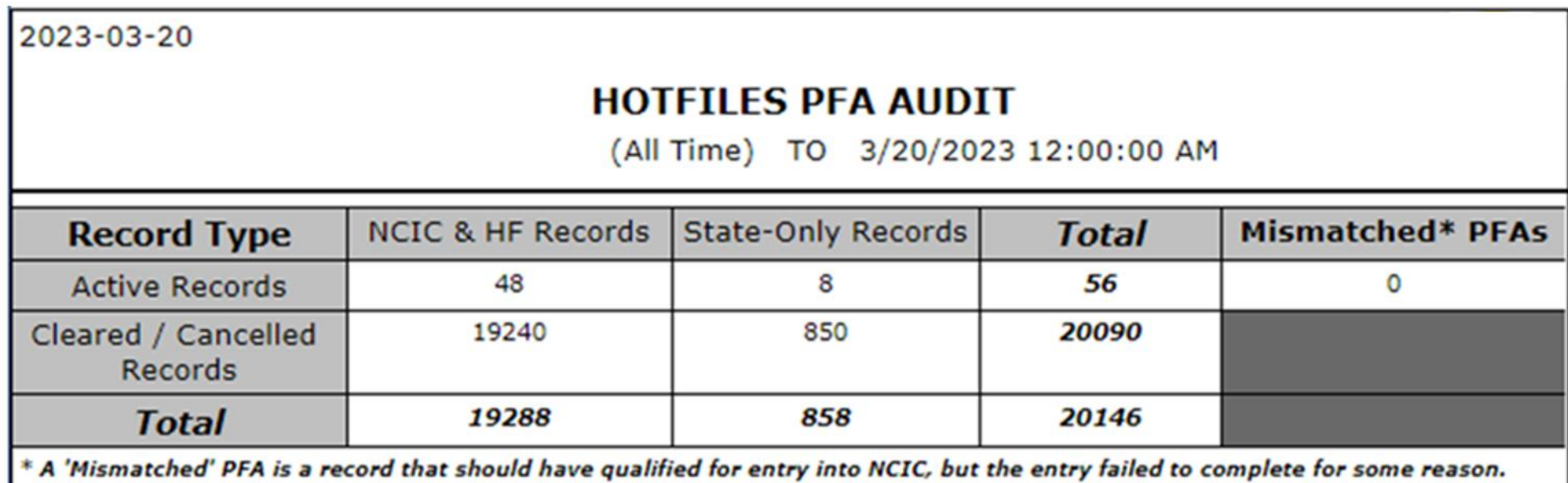

Page 1 of 1

### Scenario 5: Hot files

#### **Demonstrate / Present:**

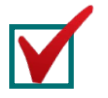

general hot file maintenance solution proposed for the system

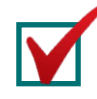

entry of a general wanted person record into the system, both via a command line and the GUI

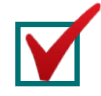

processing of a wanted person entry into NCIC, and include a demonstration of how the wanted person entry generates specific types of messages through the system

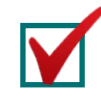

ability to run a report of hot files data (e.g., the number of open warrants from a specific ORI or statewide)

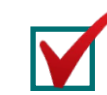

utilization of user-based roles or permissions associated with the hot file maintenance solution

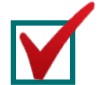

following hot file record queries:

Query wanted person (QW)

Registration query (RQ)

Query all state warrants (QWA)

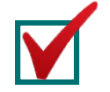

processing of a towed vehicle entry into Nebraska's hot file system

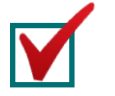

processing of a wanted person into Nebraska's hot file system

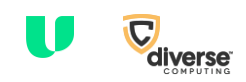

## Additional Presentation Topics

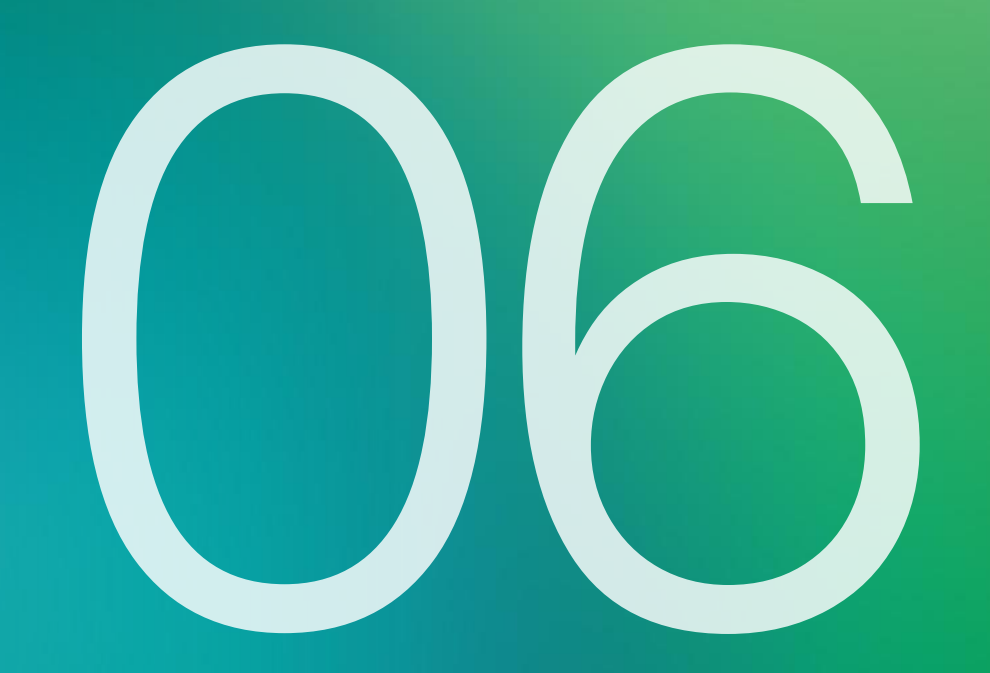

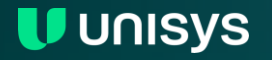

### Additional Topics

#### **Compliance and Strategy:**

FBI Criminal Justice Information Services Security Policy Compliance – Please explain how the proposed MSS environment is compliant with the key aspects of this policy including network, system, data, and user security. entry of a general wanted person record into the system, both via a command line and the GUI

MSS Application Support – Explain how the proposed MSS application will be supported and upgraded over the life of the contract while ensuring NSP-specific code customizations/interfaces remain intact.

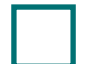

MSS Hardware/Software Interoperability – Explain how the proposed MSS environment is designed to allow for hardware and software upgrades/replacements without affecting the application.

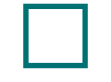

Integration With Current Environment – Explain how the NSP solution will integrate with the current environment and other related applications.

Certification Tracking – Describe how the NSP solution will integrate with the Peak Performance user certification program and describe how certifications will relate to user authorizations in the new environment.

MSS Migration – Elaborate on your strategy to migrate to the proposed new environment while minimizing the impact to the operational production environment.

Available MKEs – Please discuss what MKEs are currently available in your proposed solution in comparison to the current Nebraska MKEs, placing particular focus on the activities necessary to bring the bidder's product into compliance with Nebraska's current MKEs, including those used by the State of Nebraska only.
## FBI Criminal Justice Information Services Security Policy Compliance

- Explain how the proposed MSS environment is compliant with the key aspects of this policy including network, system, data, and user security
- The MSS solution complies with the FBI CJIS Security Policy (CJISSECPOL v5.9.1) in force at the time of RFP release for policy requirements applicable to an MSS
	- Policy Area 4: Auditing and Accountability
	- Policy Area 5: Access Control
	- Policy Area 6: Identification and Authentication
	- Policy Area 7: Configuration Management
	- Policy Area 8: Media Protection
	- Policy Area 9: Physical Protection
	- Policy Area 10: System and Communications Protection and Information Integrity

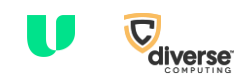

## MSS Application Support – Service Desk

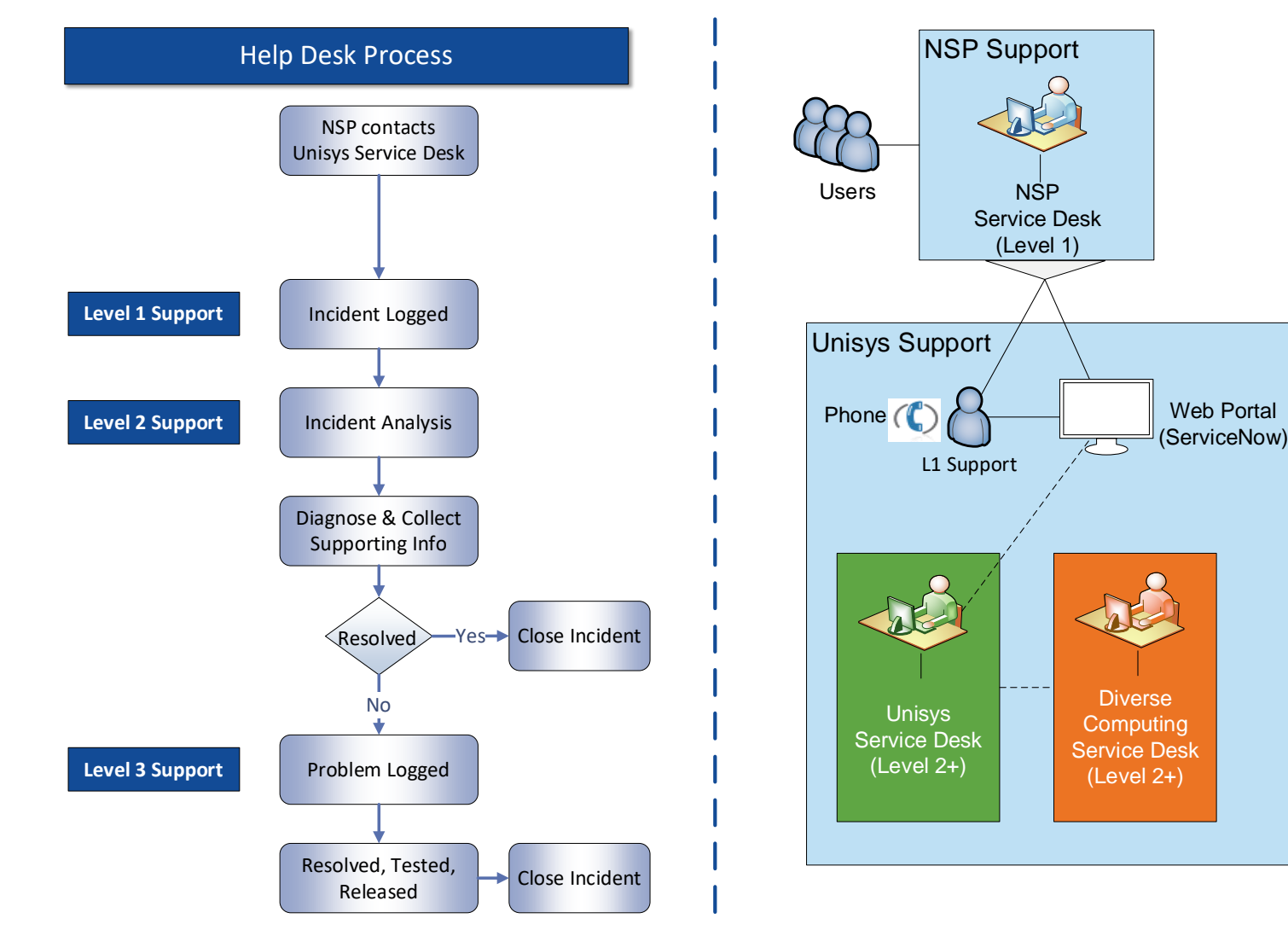

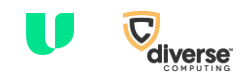

### MSS Application Support **Configuration Management / Change Control**

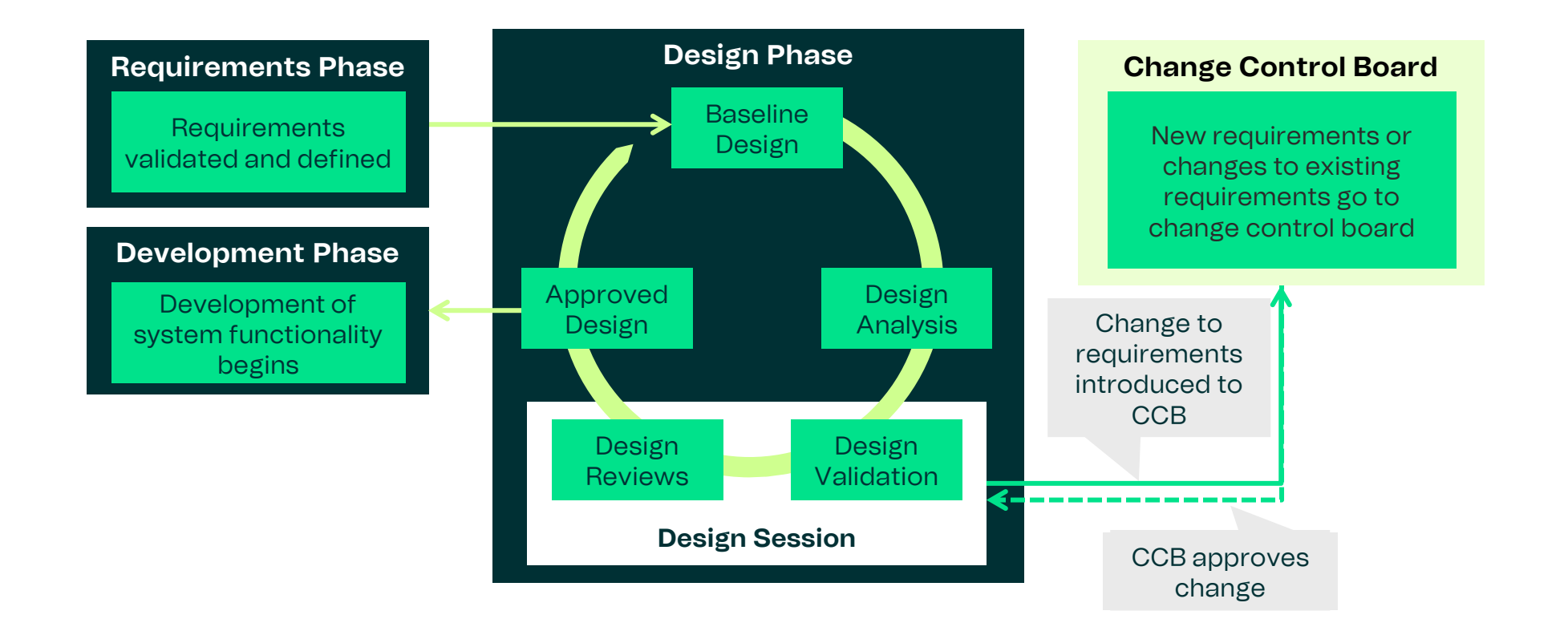

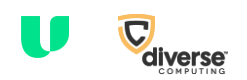

### MSS Hardware/Software Interoperability

- Explain how the proposed MSS environment is designed to allow for hardware and software upgrades/replacements without affecting the application
- Hardware upgrades are performed by Microsoft as needed deployed Azure infrastructure resources (VMs, disk storage, etc.) are automatically and silently transferred to upgraded hardware
- All Azure VMs running MSS components are load balanced or failover clustered to allow for software upgrades (such as operating system patches and application version upgrades) with only very brief or no user impact
- Software upgrades are performed at planned time during off hours
- Software upgrades are deployed to the test environment and tested prior to deploying to the production environment

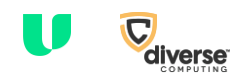

### Integration With Current Environment

- Explain how the NSP solution will integrate with the current environment and other related applications
- The solution will be configured to integrate with the current environment with only brief impact to the current environment
	- NCIC NIEM web services, III web services, and NICS NIEM web services will be deployed and verified independent of the existing MSS connection to NCIC TCP/IP sockets and will be switched from the current environment to the new environment at cutover
	- Nlets NIEM web services will be deployed and verified independent of the existing MSS connection to Nlets using a range of ORIs used for verification and will be switched from the current environment to the new environment at cutover
	- Interfaces to state systems will be implemented to comply with the current environment interface specifications and will be switched from the current environment to the new environment at cutover
	- Interfaces to local agency systems will be implemented to comply with the current environment DMPP/OFML specifications and will be switched from the current environment to the new environment at cutover; the new MSS LEMS Web Services will also be available at cutover
	- The Hot Files will be switched from the current environment to the new environment with migrated data at cutover
	- The User Interface will be switched from the current environment to the new environment (eAgent 2.0) at cutover
	- There is no anticipated need for interface with the current MSS or parallel operation of the new and current MSS

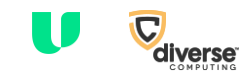

### Certification Tracking

- Describe how the NSP solution will integrate with the Peak Performance user certification program and describe how certifications will relate to user authorizations in the new environment
- The solution will integrate with the Peak Performance nexTEST user certification program using LEMS Web Services in accordance with interface specifications agreed to by Unisys and Peak Performance as currently used in other states
- nexTEST retrieves user information from LEMS/JX over the interface
- When a user passes an authorized test, nexTEST sends the certification information to LEMS/JX to update the user's function group (role permissions) and certifications date

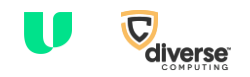

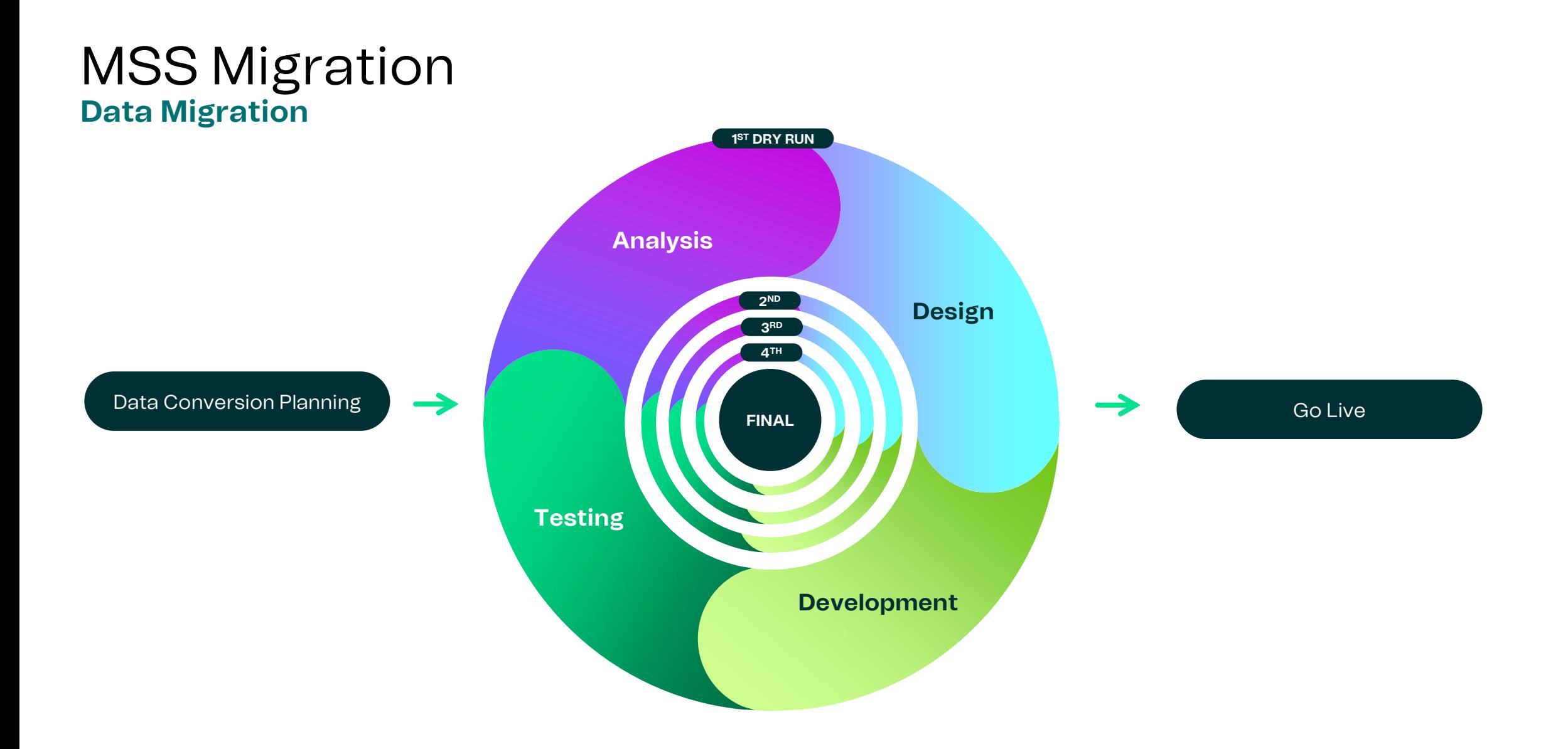

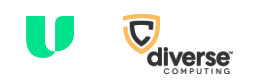

### MSS Migration **Migration Process**

### **High Level Implementation**

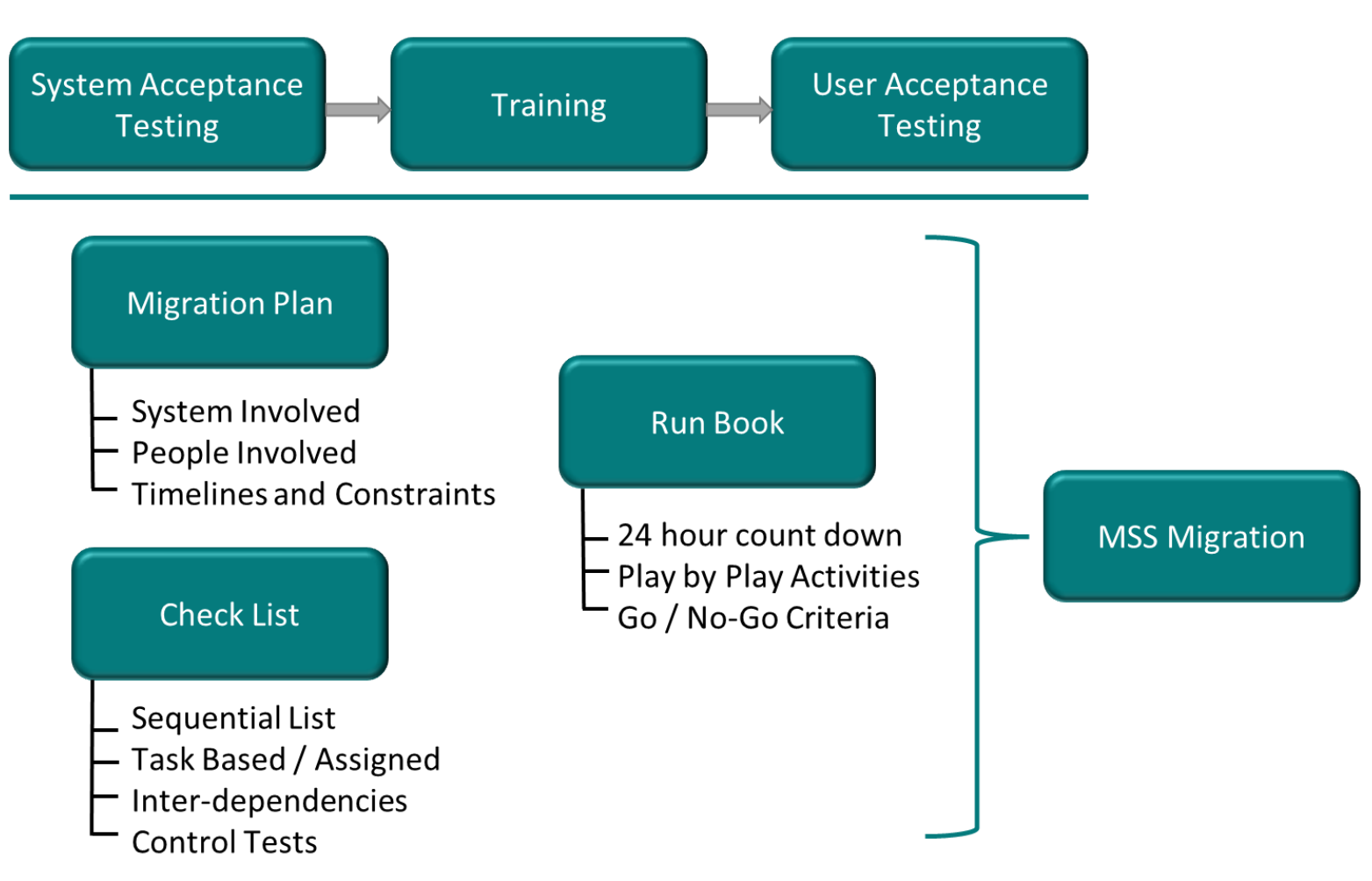

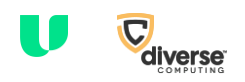

## Available MKEs

### **Standard for LEMS**

### – All NCIC MKEs

- All III MKEs
- All NICS MKEs
- All Nlets MKEs, including
	- National Drug Pointer Index System (NDPIX) MKEs
	- National Insurance Crime Bureau (NICB) MKEs
	- Canadian MKEs
	- Interpol MKEs

### **Configure for NSP MSS**

- CLEIN MKEs
	- Administrative
	- Criminal History
	- RITS
	- Stolen Vehicle/Parts
	- Towed Vehicle
	- Wanted Person
	- Internal
	- In-State Gun Check

### **Retired MKEs**

- Obsolete and no longer supported by III, such as:
	- $-$  \$.A.AFC
	- $-$  \$.A.FNC
	- $-$ \$.A.FCC
	- \$.A.NAC
- No longer supported by NCIC in NIEM XML, as referenced in NCIC TOU 22-3

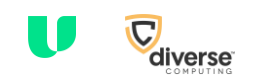

## Additional Topics

### **Compliance and Strategy:**

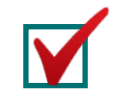

FBI Criminal Justice Information Services Security Policy Compliance – Please explain how the proposed MSS environment is compliant with the key aspects of this policy including network, system, data, and user security. entry of a general wanted person record into the system, both via a command line and the GUI

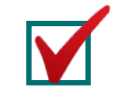

MSS Application Support – Explain how the proposed MSS application will be supported and upgraded over the life of the contract while ensuring NSP-specific code customizations/interfaces remain intact.

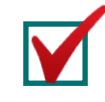

MSS Hardware/Software Interoperability – Explain how the proposed MSS environment is designed to allow for hardware and software upgrades/replacements without affecting the application.

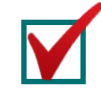

Integration With Current Environment – Explain how the NSP solution will integrate with the current environment and other related applications.

Certification Tracking – Describe how the NSP solution will integrate with the Peak Performance user certification program and describe how certifications will relate to user authorizations in the new environment.

MSS Migration – Elaborate on your strategy to migrate to the proposed new environment while minimizing the impact to the operational production environment.

Available MKEs – Please discuss what MKEs are currently available in your proposed solution in comparison to the current Nebraska MKEs, placing particular focus on the activities necessary to bring the bidder's product into compliance with Nebraska's current MKEs, including those used by the State of Nebraska only.

## **Lunch**

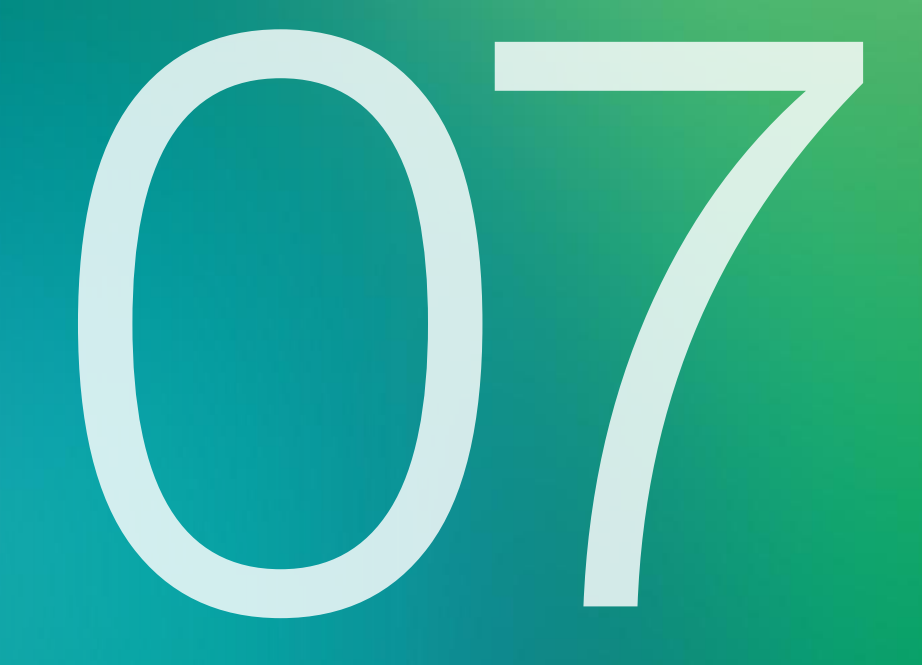

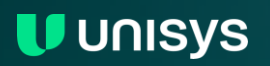

## Hot Files and General Topics

#### **Compliance and Strategy:**

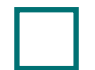

Hosting Hot Files at NCIC – Please elaborate on your experiences with other clients in terms of hosting hot files at NCIC as opposed to the state repository.

Hosting Hot Files at Hosting Site/State Repository –Elaborate on your experiences with other clients in terms of hosting state-specific hot files at the proposed hosting site/state repository.

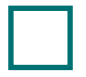

Project Overview – Please provide an overview of the project roadmap, delivery schedule, and initial project plan.

Customized Functions – For those requirements where the bidder indicated that the solution would meet the requirement through customized functions, describe the modification to the solution and its approach for delivering the required functionality.

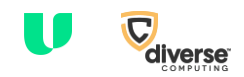

### Hosting Hot Files at NCIC vs. Hosting at Site/State Repository

- The Unisys State hot files solution is a framework that allows us to efficiently develop and maintain State hot files
	- Separate application loosely coupled to LEMS/JX using secure web services
	- Configurable/customizable business rules and workflows
- Reasons states host hot files at their hosting site/state repository
	- A need for a hot file not maintained by NCIC
	- Entry criteria that differs from that of NCIC
	- Additional fields beyond those maintained by NCIC
	- A need for hot file reporting capabilities beyond those offered by NCIC
	- Can be synced from State to NCIC where needed/appropriate
- Reasons states host hot files at NCIC
	- Reduces State footprint, deployment complexity, and costs that would otherwise be needed for State hot files
	- NCIC is highly available and responsive (wasn't always that way)
	- Obviates the need to sync State hot file to NCIC or to modify State hot file design to keep up with NCIC hot file design
	- Doesn't meet the criteria for hosting at hosting site/state repository

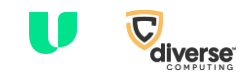

## Project Overview – Delivery Schedule

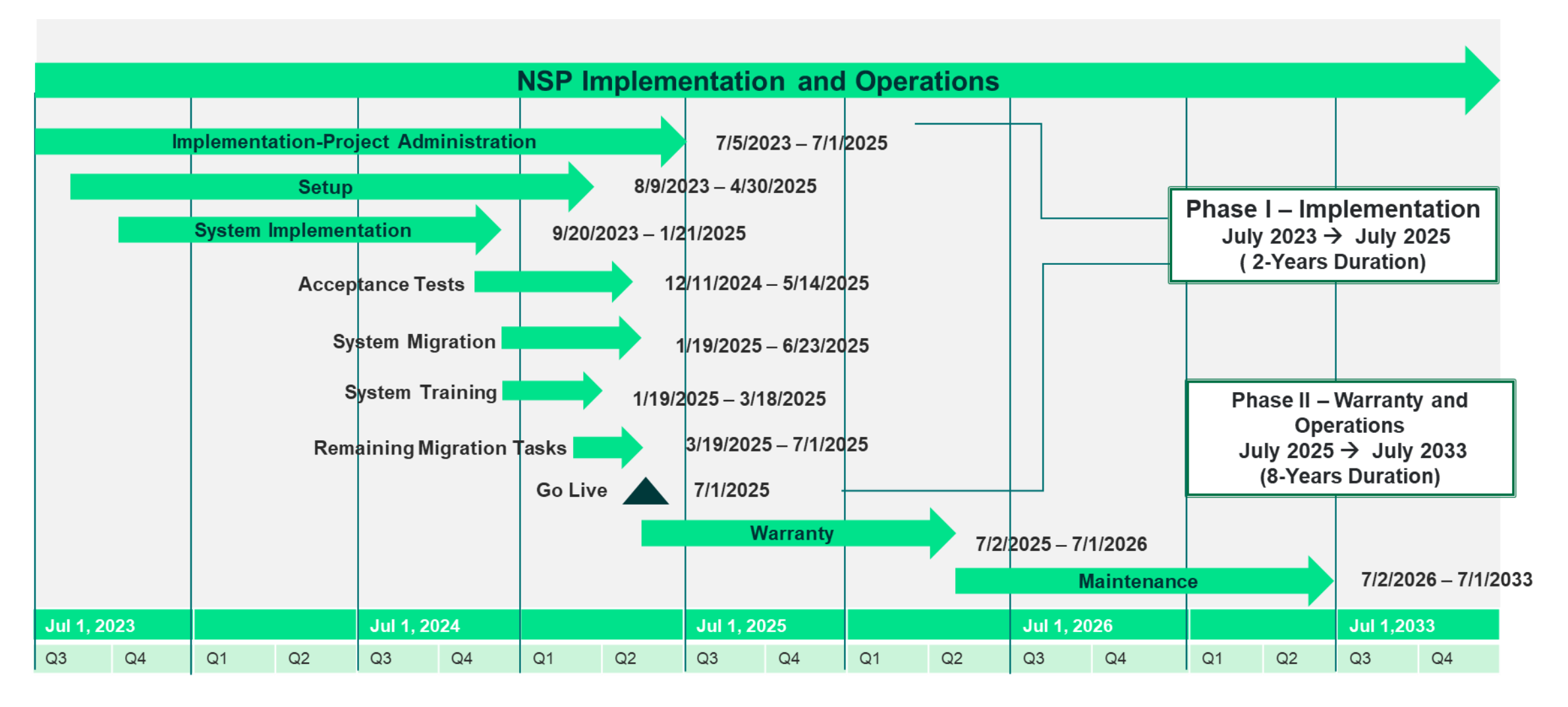

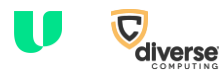

## Project Overview – Project Management Planning

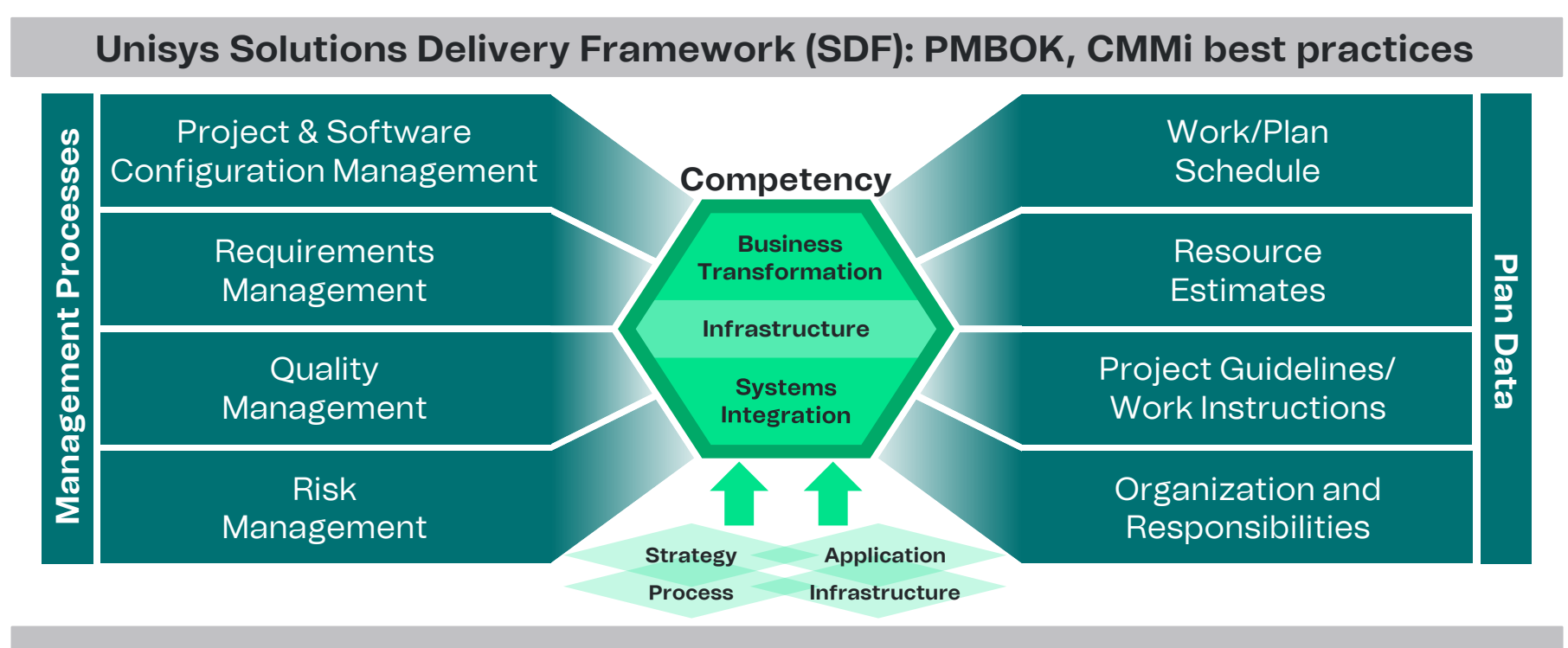

**Benefits: Clear Direction | Saves Time | Increases Productivity | Improves Deliverable Quality**

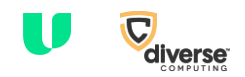

### Project Overview – Initial Project Plan – Project Team

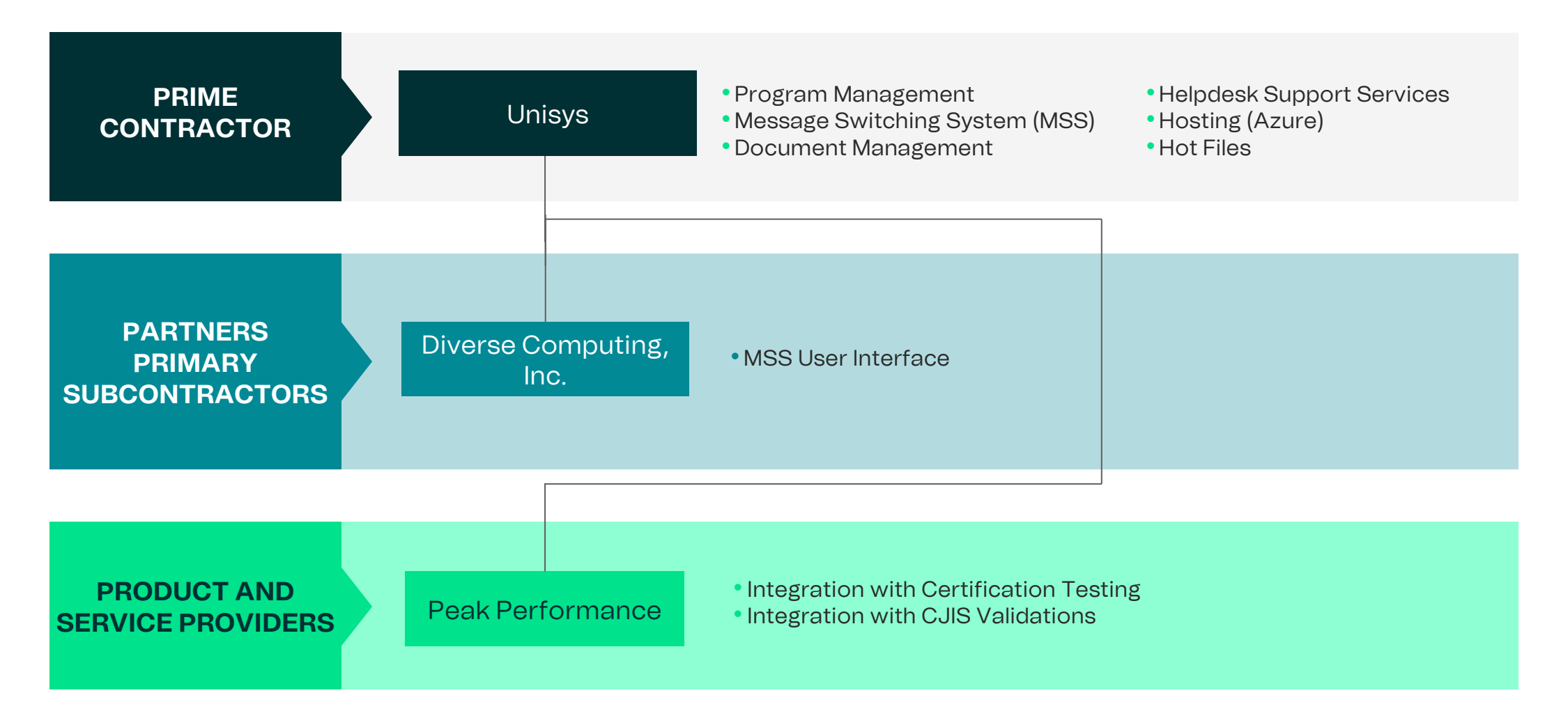

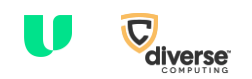

## Project Overview – Initial Project Plan

**Leadership and Organizational Structure**

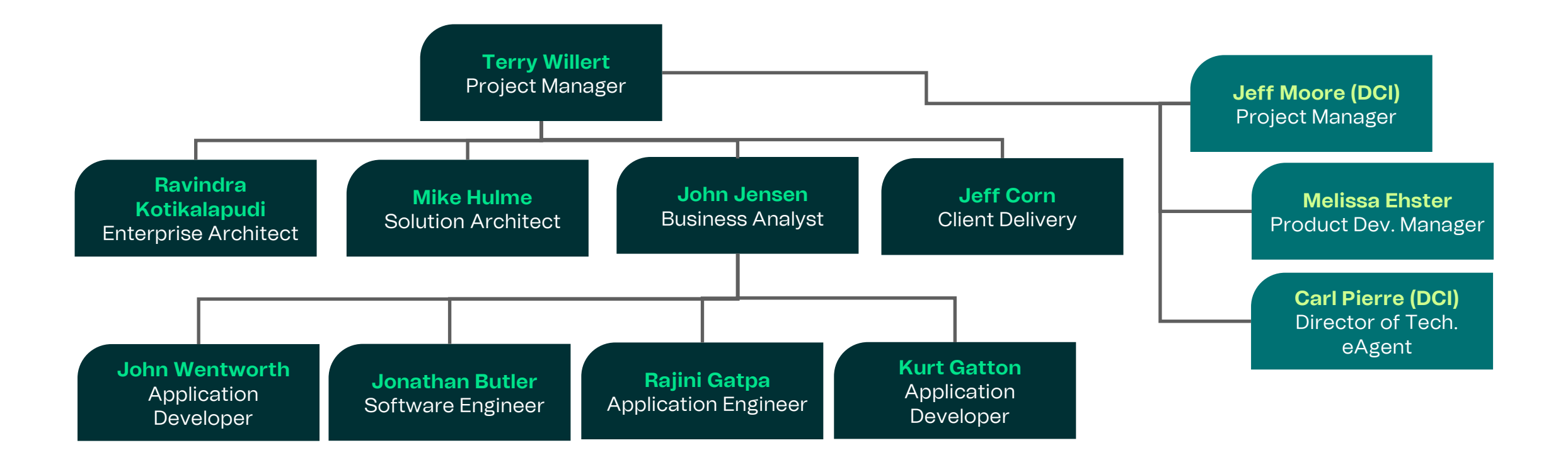

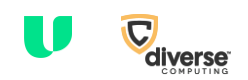

### Customized Functions

Customized Functions – For those requirements where the bidder indicated that the solution would meet the requirement through customized functions, describe the modification to the solution and its approach for delivering the required functionality.

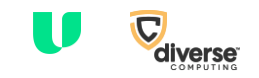

## Hot Files and General Topics

### **Compliance and Strategy:**

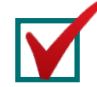

Hosting Hot Files at NCIC – Please elaborate on your experiences with other clients in terms of hosting hot files at NCIC as opposed to the state repository.

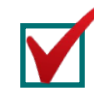

Hosting Hot Files at Hosting Site/State Repository –Elaborate on your experiences with other clients in terms of hosting state-specific hot files at the proposed hosting site/state repository.

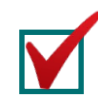

Project Overview – Please provide an overview of the project roadmap, delivery schedule, and initial project plan.

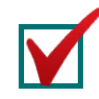

Customized Functions – For those requirements where the bidder indicated that the solution would meet the requirement through customized functions, describe the modification to the solution and its approach for delivering the required functionality.

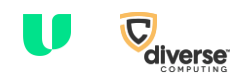

## Wrap Up and Closing Comments

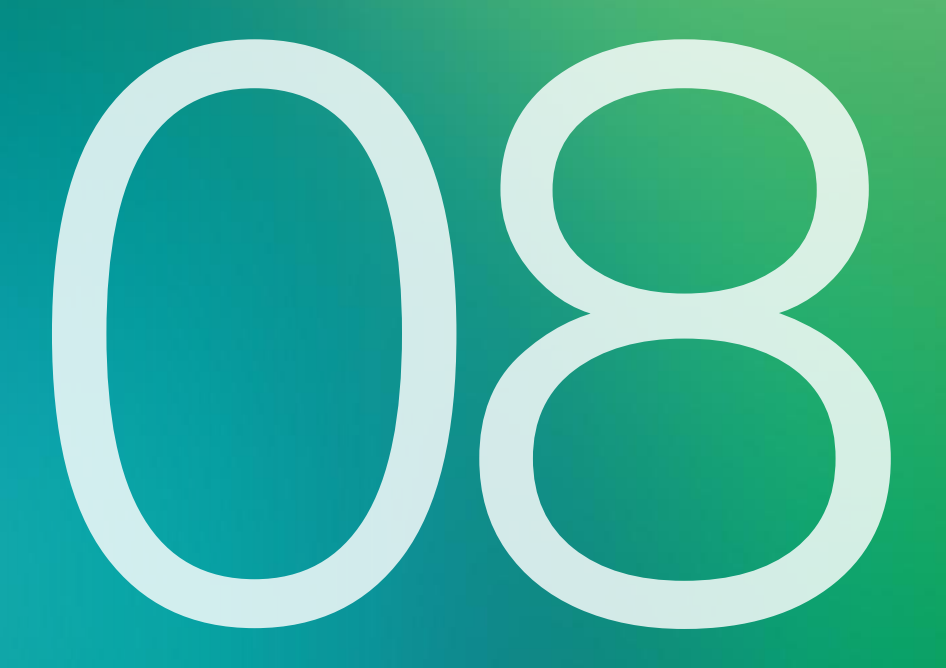

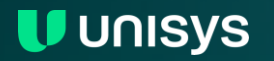

# Thank you

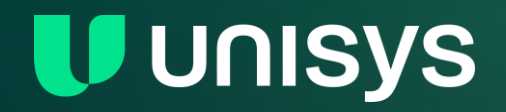

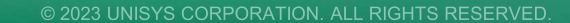